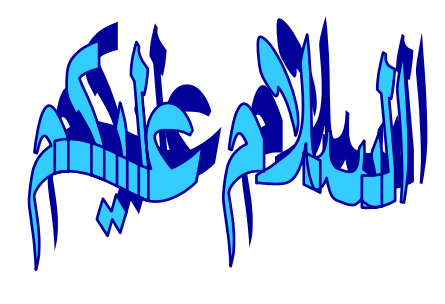

#### **أقدم اليكم**

#### **سلسلة الفيزیاء والبرمجة بدون آود للمبتدئين http://doublesvsoop.sourceforge.net**

#### **(الدرس الأول)**

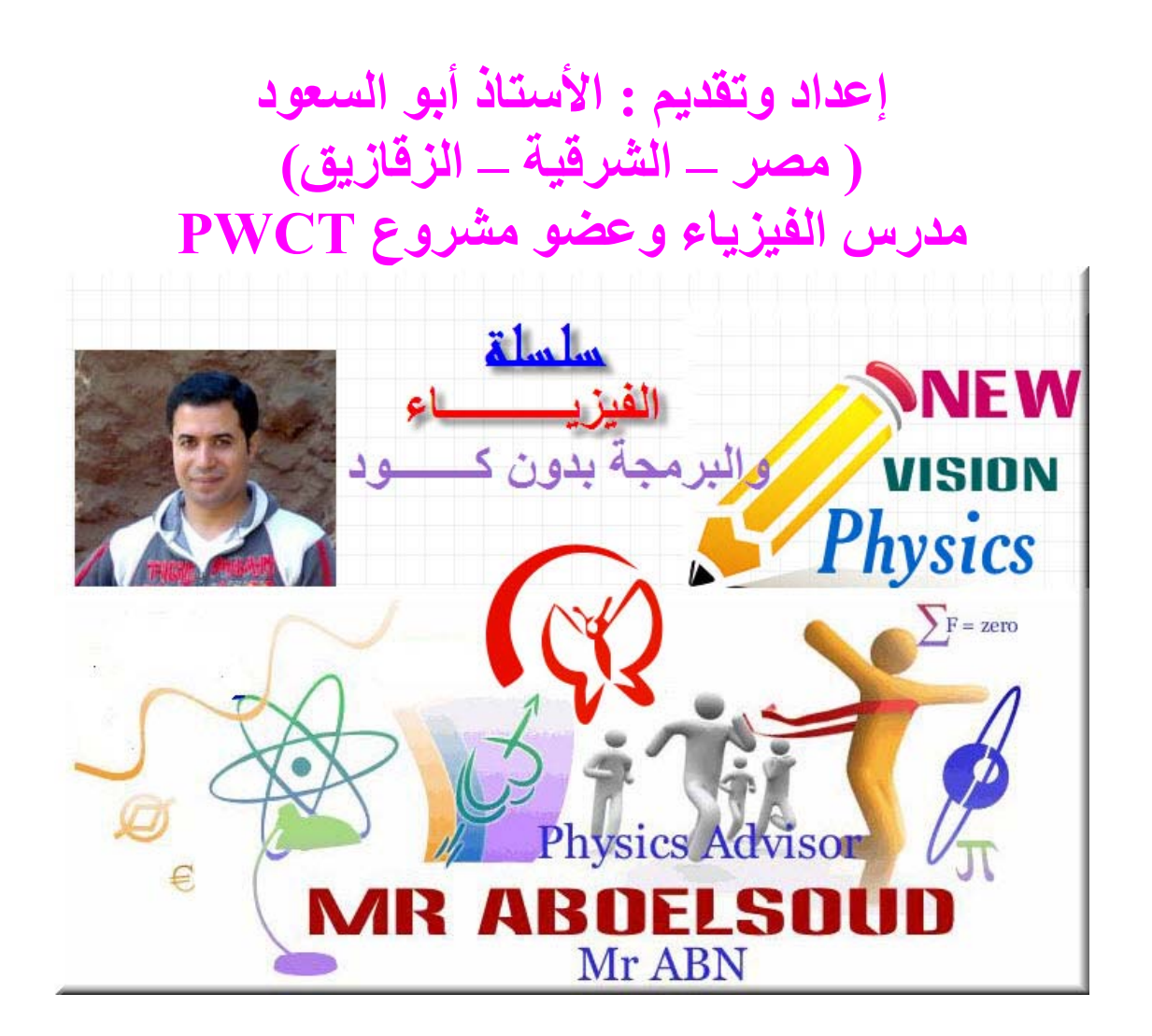

**والبرمجة بدون آود هي طفرة جدیدة في عالم البرمجة وتمت اصدارات هذه البرمجة بواسطة مهندس مصري عبقري وهو المهندس**

**محمود سمير فاید (مصر - المنوفية)**

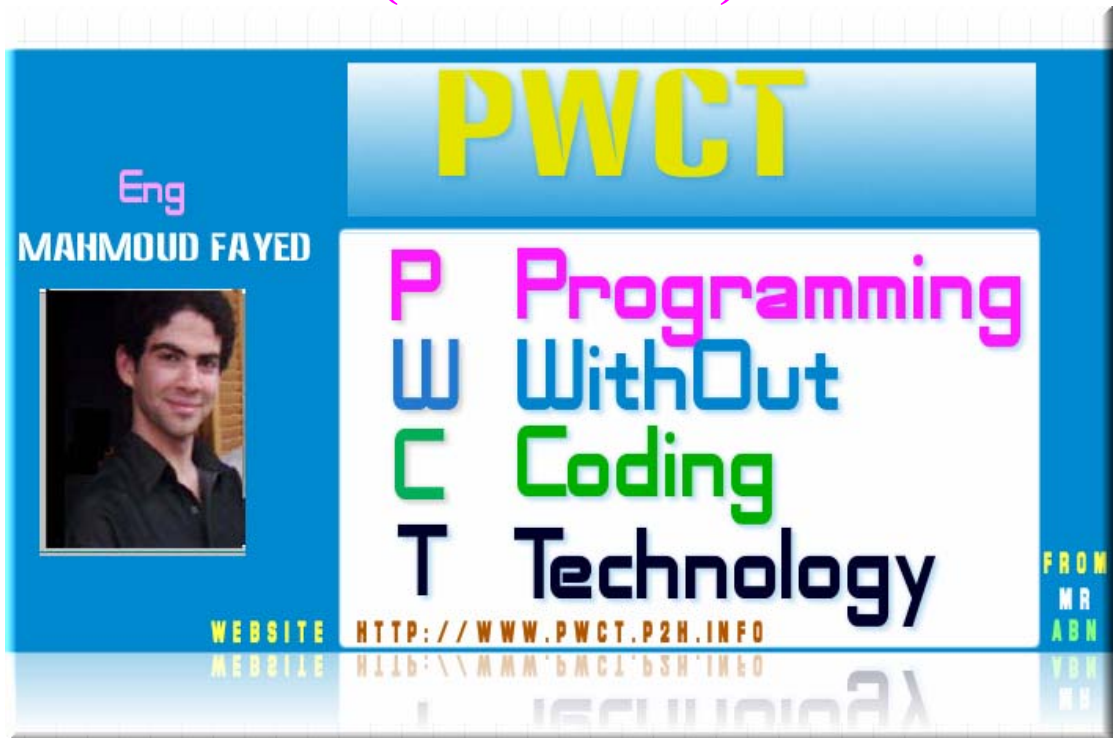

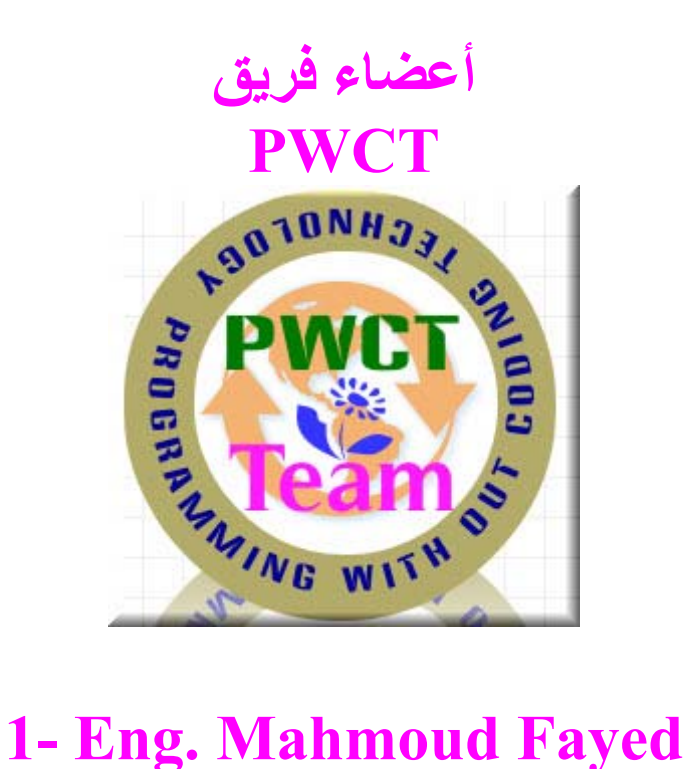

**2 – Arcangelo Molinaro 3 – Stephen France 4- Mr. Sameh Kamel 5 – Dale Jones 6- Amine Debabsia 7- Mr. Aboelsoud (Mr ABN)**

**تقدیم بقلم <sup>م</sup>. محمود فاید (مؤسس المشروع)**

**لن انسى ابدا ذلـك الموقـف فـى حيـاتى حينمـا ذهبـت فـى زيـارة لكلية الصيدلة بجامعة القاهرة بهدف المساهمة فى تقليل الفجوة القائمـة بـين طلبـة الكليـة وبـين الحاسـب الالـى وبالتاآيـد اقصـد برمجة الحاسب الالى لان استخدام الحاسب فى حد ذاته بالنسبة لطلبة الجامعات لايعد شيئا معقدا وذلك بفضـل الانظمـة السـاحرة المتوفرة حاليا لقيادة الحاسب والتى انتجتهـا علـى مـدى سـنوات طويلة عملاق البرمجيات شرآة مايكروسوفت العالمية.**

**لقد آان حـوارا مفتوحـا يضـم العديـد مـن الطلبـة والطالبـات وآـان هناك اهتمـام آبيـر مـن قبـل هـؤلاء الطـلاب بالموضـوع واسـتمعوا استماعا طيبا رغـم ان تخصصـهم الاساسـى ينـدرج تحـت القطـاع الطبى الا ان تشوقهم للتعمق فـى التعامـل مـع الحاسـوب واضـح تماما من اهتمامهم بمتابعة الجديد فى المجال.**

**الا ان الصدمة التى لـم اتوقعهـا آانـت فـى جمـل باللهجـة العاميـة قالتها احدى الطالبات اثناء الحوار المفتوح وهـى (صـحيح البرمجـة حلوة – بس مش ينفع ابرمج الكمبيوتر – انا بكره الكمبيوتر اساسا – اتعلـم برمجـة ازاى يعنـى) وفـى الواقـع انهـا اربعـة جملـة تبـدو الجملة الاولى منهـا مشـجعة الا ان الـثلاث جمـل الباقيـة محبطـة جدا وقد آان ذلك فى بداية عام 2006 وفى تلك الفتـرة آنـت فـى المراحل الاولى لبناء تقنية البرمجة بدون آـود وقـد وجـدت نفسـى عاجزا ان اقـوم بـالرد علـى تلـك الطالبـة بشـكل عملـى مـؤثر لان الميول الخاصة بالحب او الكره ليس من السهل تغيرها.**

**لقد آنت اعمـل علـى تطـوير تقنيـة البرمجـة بـدون آـود وآـان لـى العديد والعديد من الاهداف التى تحرآنـى اثنـاء التطـوير وآـان مـن ضــمن هــذه الاهــداف ان تكــون البرمجــة وســيلة لحــب اســتخدام الحاسوب وليس العكس بمعنى ان هدفى ان يكون تعلـم البرمجـة من الخطوات الاولى للتعامـل مـع الحاسـب الالـى وبالتـالى يتولـد حب البرمجـة الـذى يولـد حـب الحاسـوب ولكـى يحـدث ذلـك نحـن بحاجة الى اداة للبرمجة تجعل من البرمجة متعـة وبسـاطة لاتقـل عن التى نجدها عندما نتعامل مع الالعاب.**

**انها ثقافـة ليسـت جديـدة بـل هـى هـدف قـديم ولكـن الجديـد هـو الاقتــراب بشــدة مــن تحقيــق هــذا الهــدف علــى مســتوى الواقــع العملــى وآمــا هــو معلــوم انــه مهمــا آــان الشــخص يمتلــك مــن** **المواهب فانه يحتاج الى الفريق حتى يحقـق النجـاح الكامـل وقـد واجهتنى مشكلة آبيرة بعد الانتهاء من تطوير تقنية البرمجة بدون آود وآانت هذه المشكلة هـى آيـف تصـل هـذه التقنيـة الجديـدة الى المستخدمين.**

**فى الواقع رغم انى امتلك من الصبر نصيبا لا بأس به الا ان صـبرى ينفذ عن محاولة تبسيط المعلومـة الـى درجـة آبيـرة للغايـة بينمـا هناك رجال على وجه الارض يحترفون تبسيط المعلومة الى ادنى المستويات لتكون متاحـة لكـل راغـب فـى المعرفـة علـى اخـتلاف المستوى الفكرى والعلمى.**

**ولقد تصدر لهذه المهمة الشاقة والتى تحتـاج الـى الصـبر والابـداع ثلاثــة مــن المبــدعين لكــل مــنهم مــايميزه فيمــا يتعلــق بإيصــال المعلومة حول تقنية البرمجة بدون آود.**

> **ان هؤلاء الثلاثة هم الاحبة الكرام (اعضاء مشروع PWCT من العالم العربى)**

- **الاخ الكريم (سامح آامل – مصر – مدرس حاسب الى)**
- **الاخ الحبيب (امين دبابسية – الجزائر – طالب متميز فى البرمجة)**
	- **الاخ العزيز (أبو السعود – مصر – مدرس فيزياء)**

**ونحن فى هذه السلسلة (الفيزيـاء والبرمجـة بـدون آـود) نتعـرض بشكل مباشر الى اشـعة شـمس الابـداع الاسـتاذ أبـو السـعود – ذلك المعلم الذى تعلم بنفسه تقنية البرمجة بدون آـود PWCT ثـم قــام بتوظيفهــا فــى مجــال خدمــة التعلــيم وذلــك بعمــل بــرامج وشــروحات تســهل علــى الطــلاب فهــم مــادة الفيزيــاء وبعــد هــذه الاستفادة من الناحية العملية والتى افادت الطـلاب والتلاميـذ فـى تعلم الفيزياء قرر ان يمضى بسيول فكره المثمر فى عـالم تبسـيط البرمجة وان يساهم فى انتشار تقنية البرمجة بدون آود من خلال تقديم خلاصة فكره وتجاربه فى الربط بين الفيزياء (تـدريس المـادة وتبسيطها) والبرمجة بـدون آـود و ان الحـديث عـن مجهـود وابـداع الاستاذ ابو السعود لايصح بينما نحـن نـرى بـين ايـدينا لمسـة مـن لمسات هذا الابداع ويكفى ان نمر باعيننا عليها لنرى مدى الرغبـة والحماس فى ان تصل المعلومة لمن يضع اصابعة علـى الحاسـب فى الشهور الاولى والان اترآكم مع هذا العمل الطيـب ولا ننسـى ان نتوجه بالدعاء لكن من يقوم بعمل الخير فى نشـر العلـم ونشـر التقنيــات الحديثــة وبــالاخص التقنيــات العربيــة التــى يعــد نشــرها وسيلة لتشجيع الشباب العربى على العمل الابداعى.**

**واالله الموفق**

#### الفيزياء والبرمجة بدون كود

\*\*\*\*\*\*\*\*\*\*\*\*\*\*\*\*\*\*\*\*\*\*\*\*\*\*\*\*\*\*\*\*

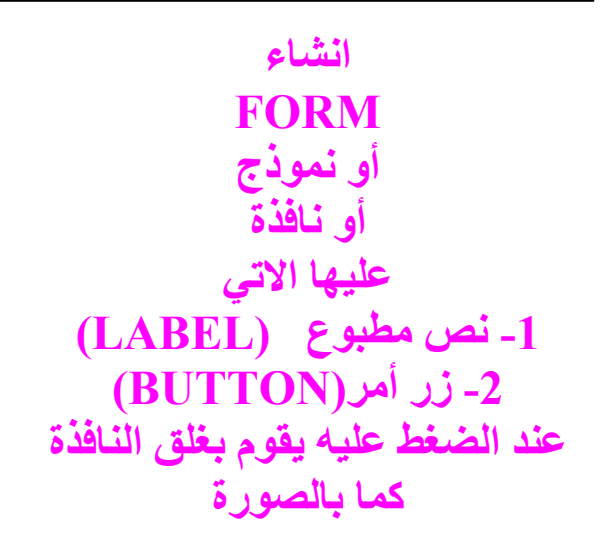

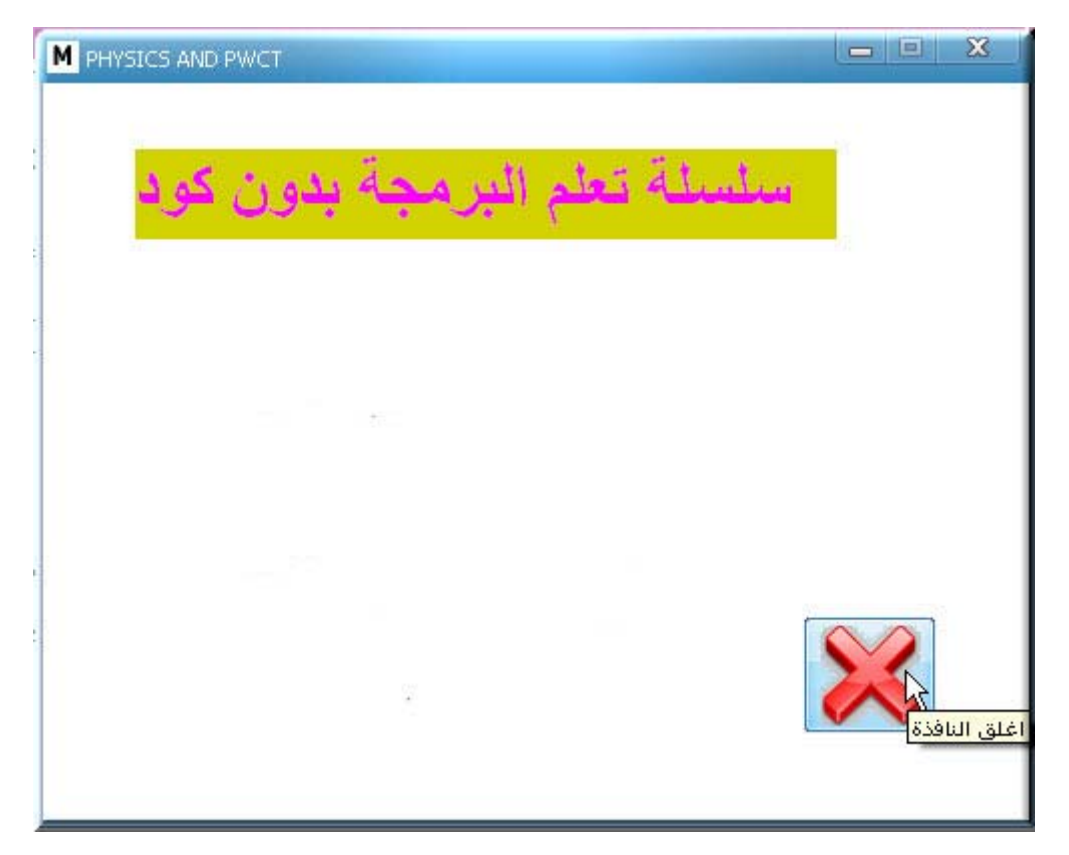

#### **البدایة**

#### **بعد تحميل البرنامج من منتدي PWCT 1.4 NOVA**

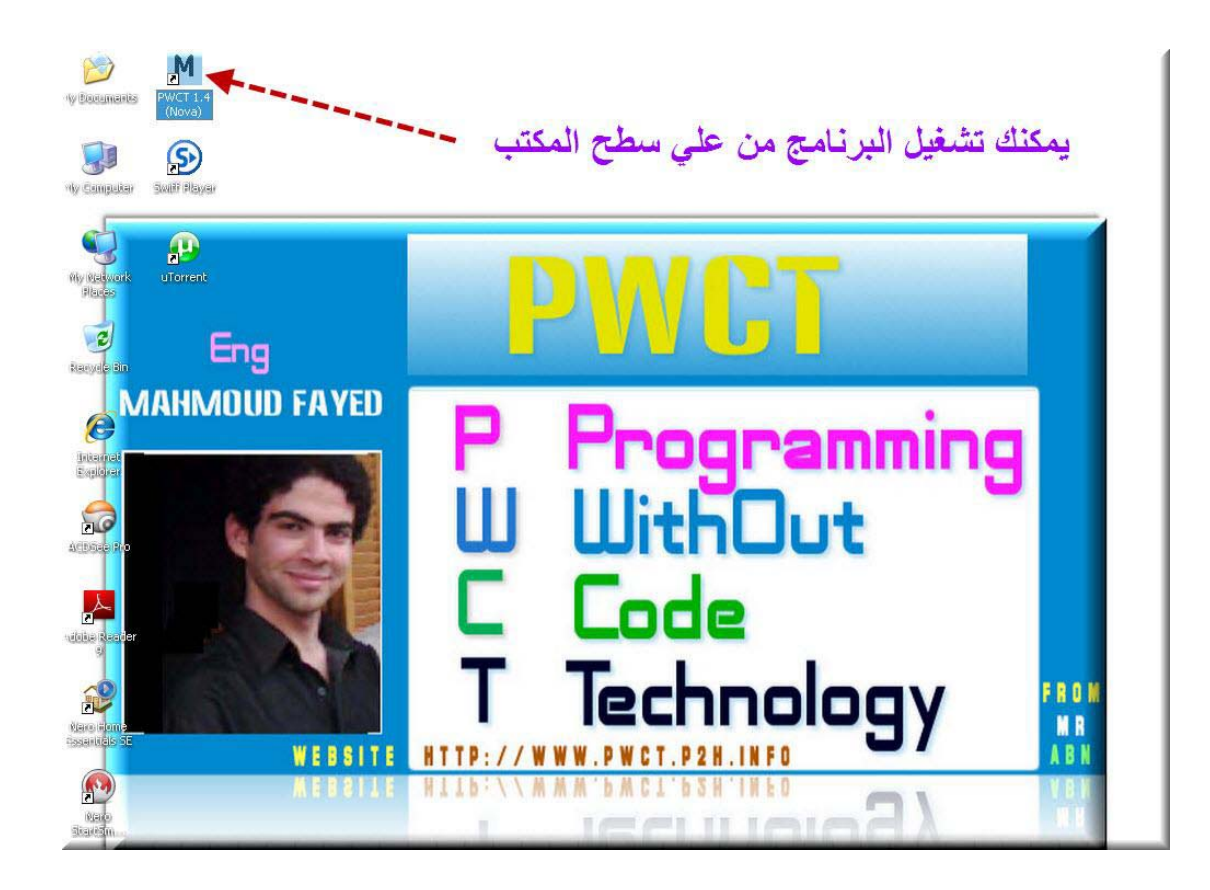

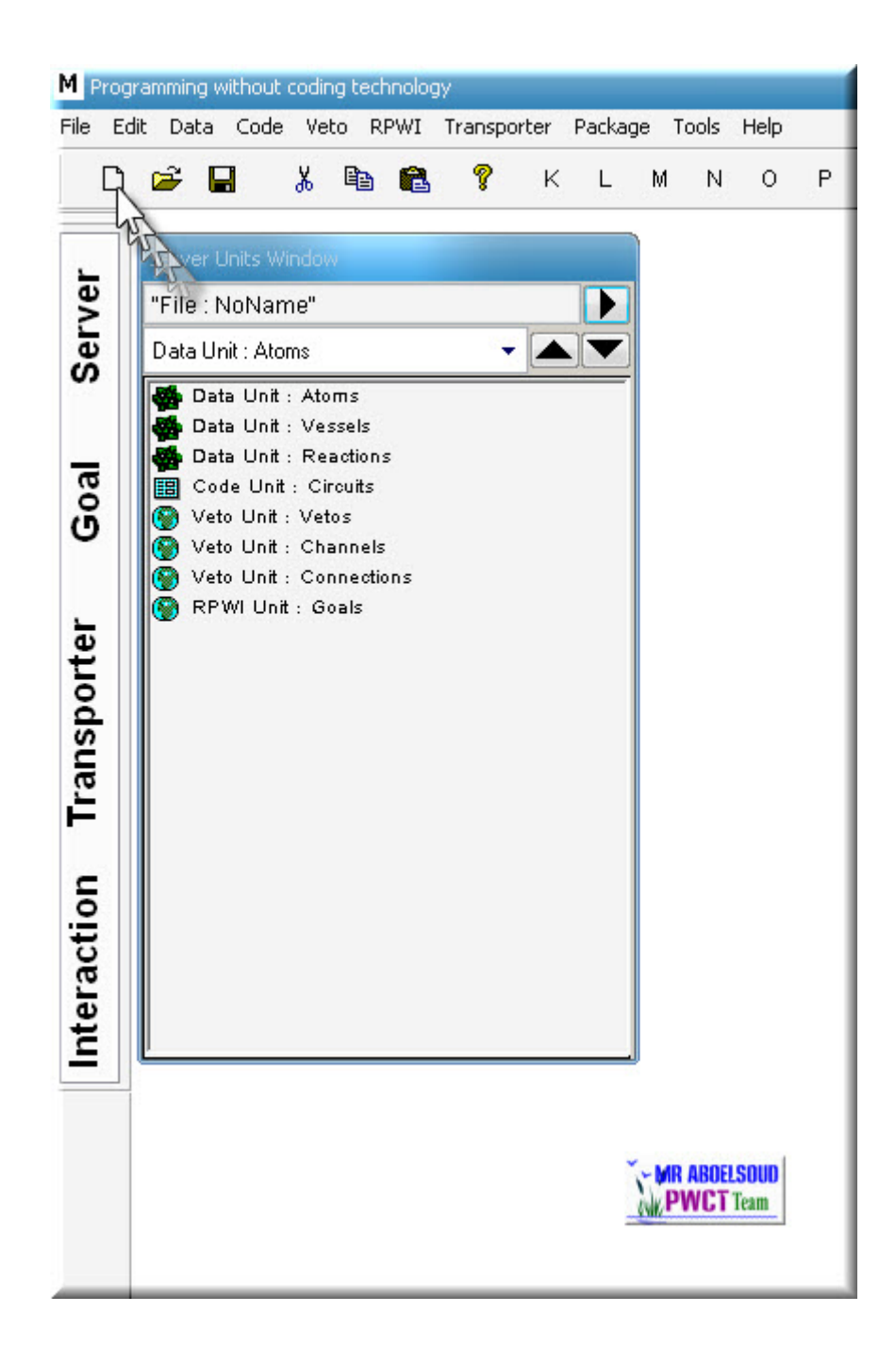

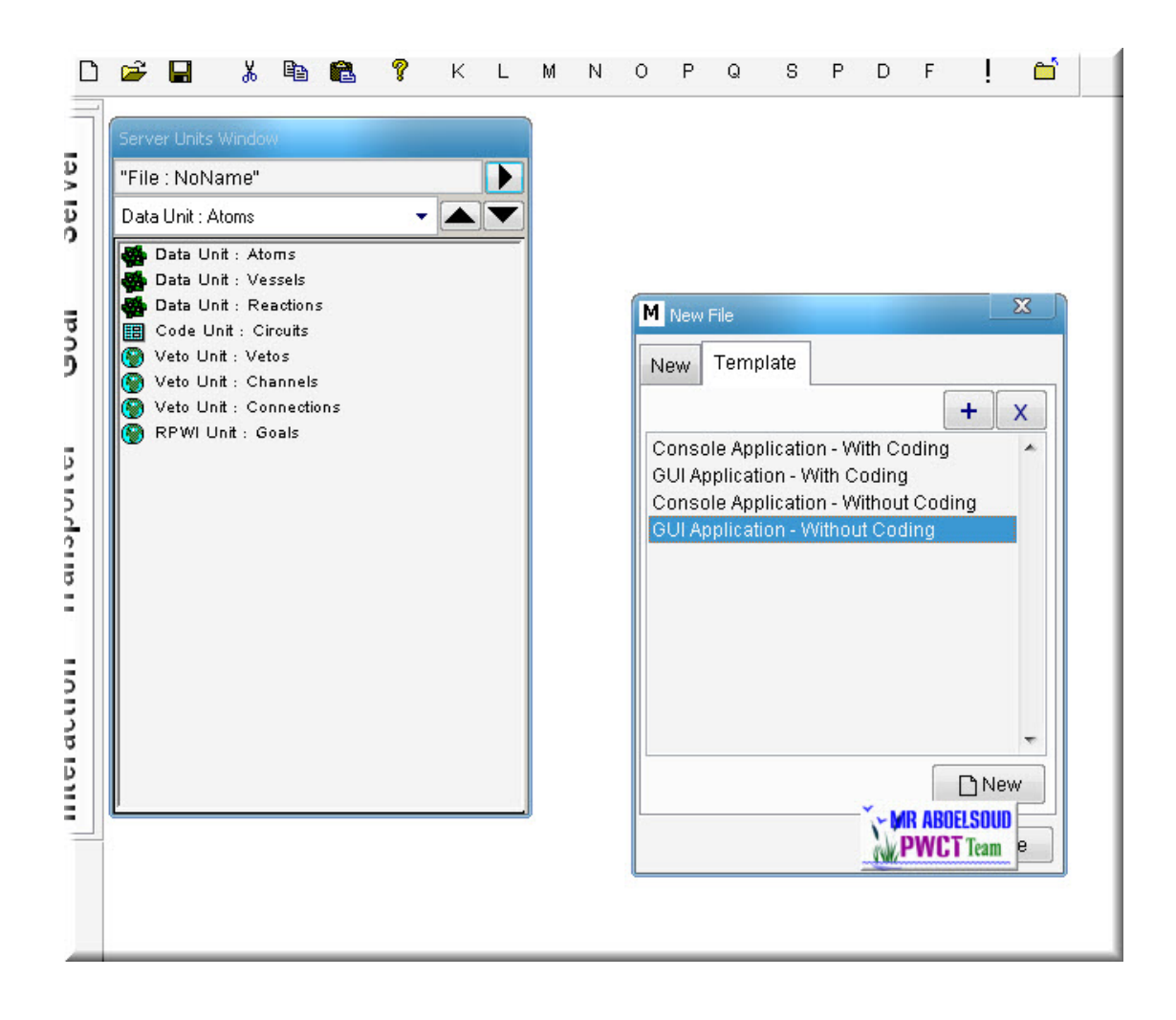

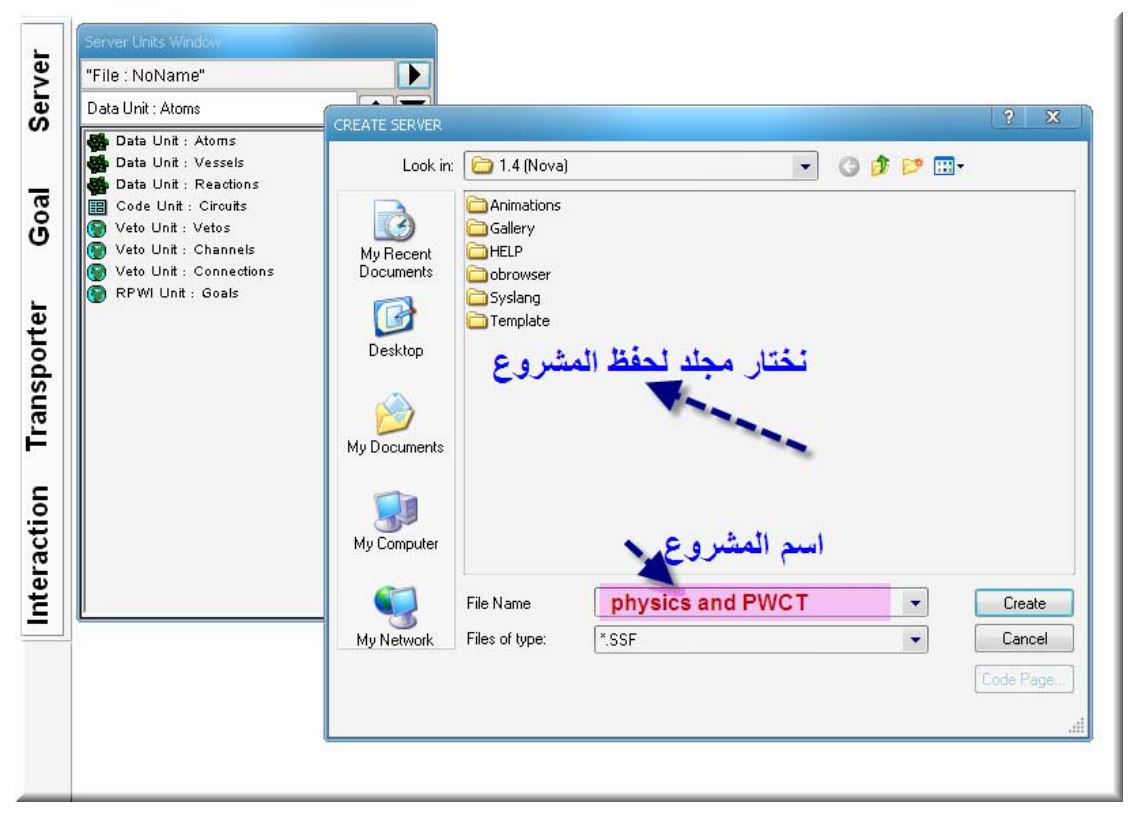

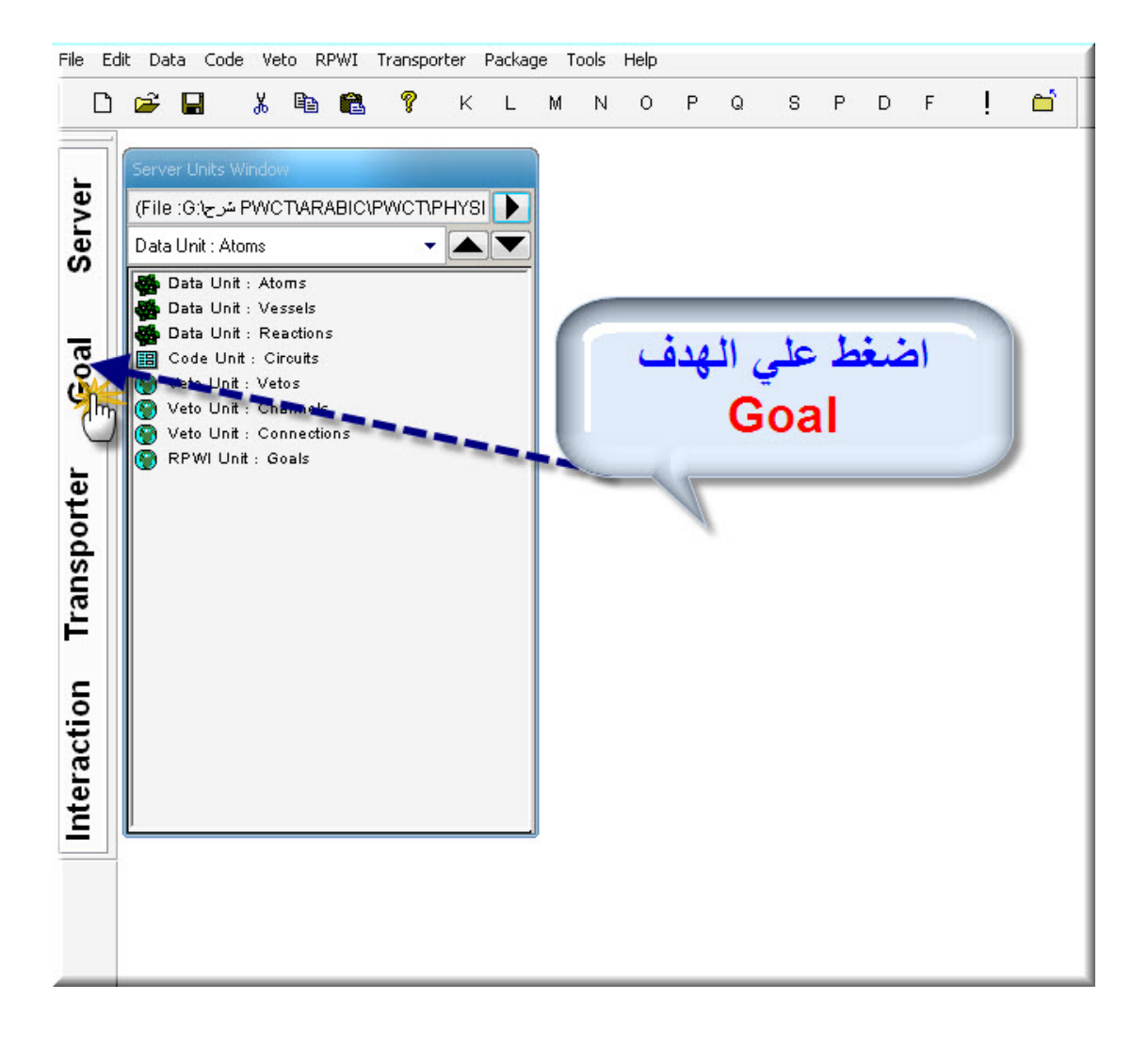

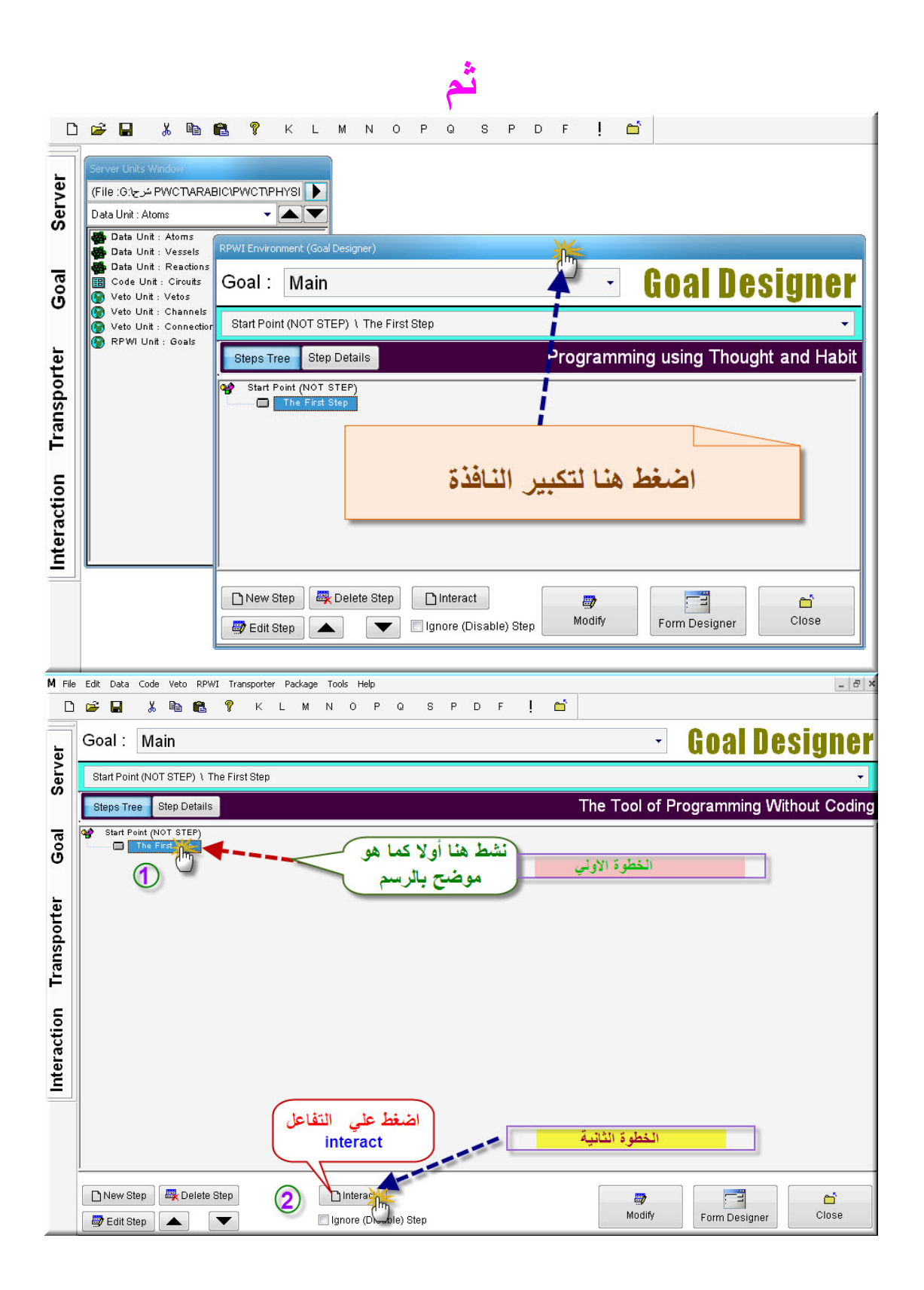

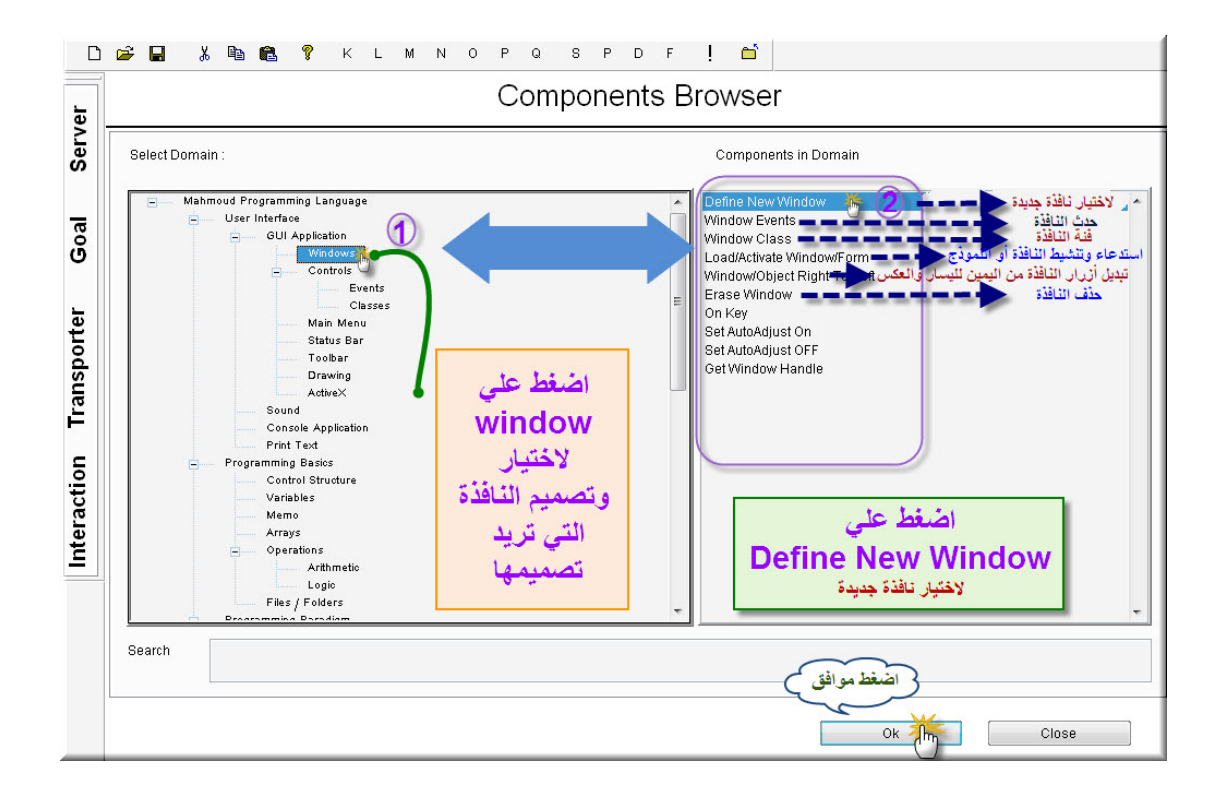

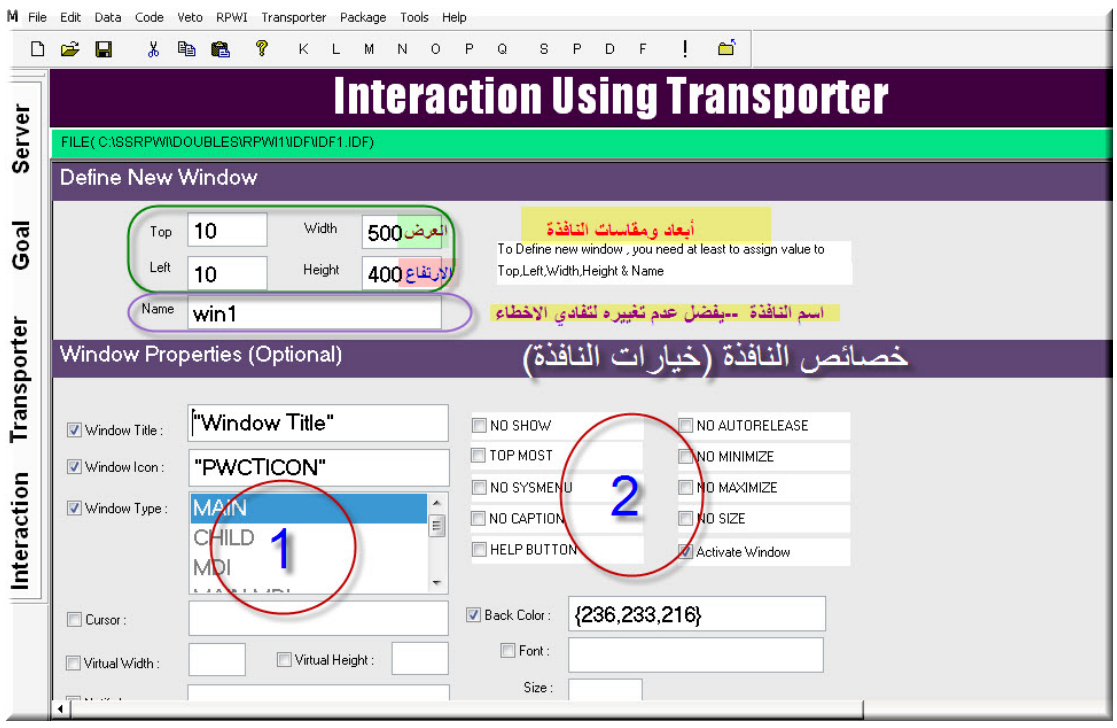

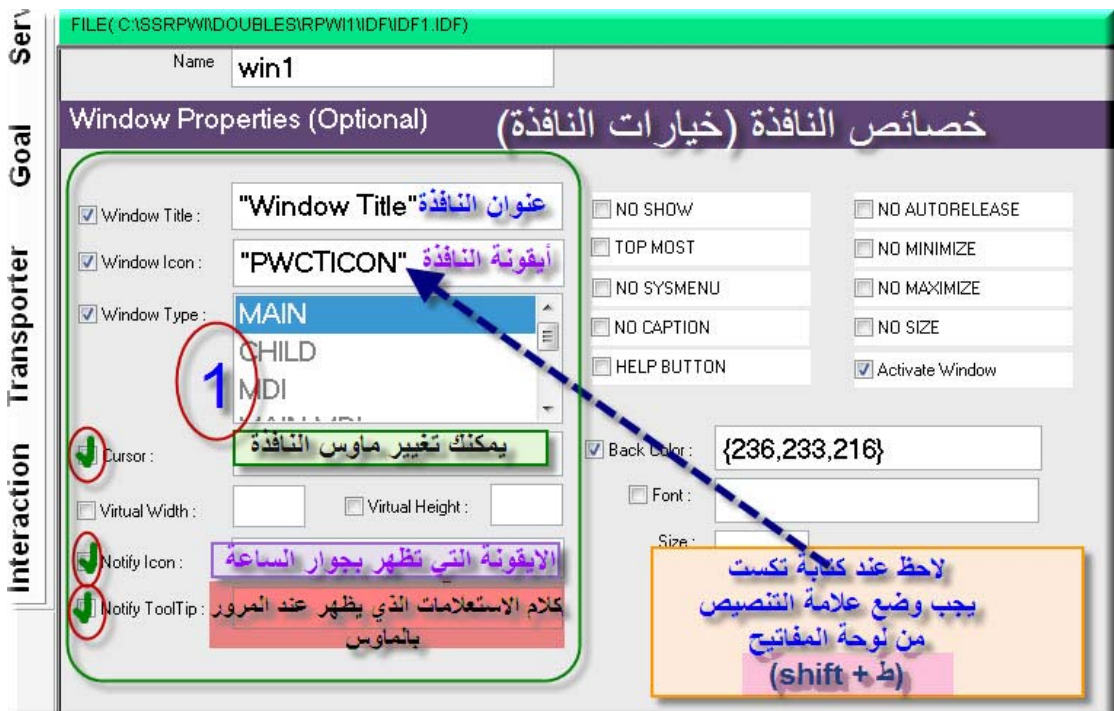

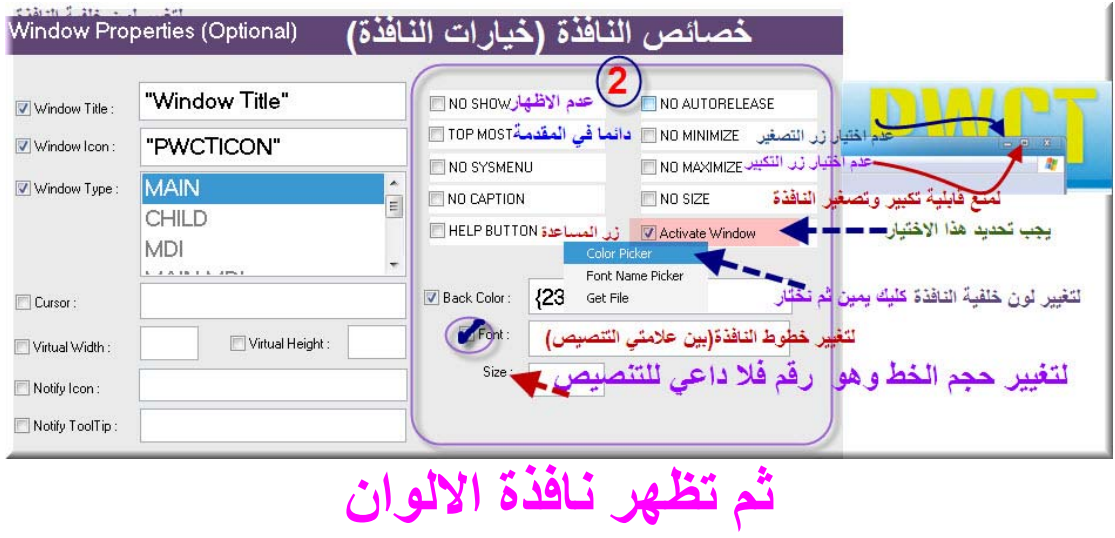

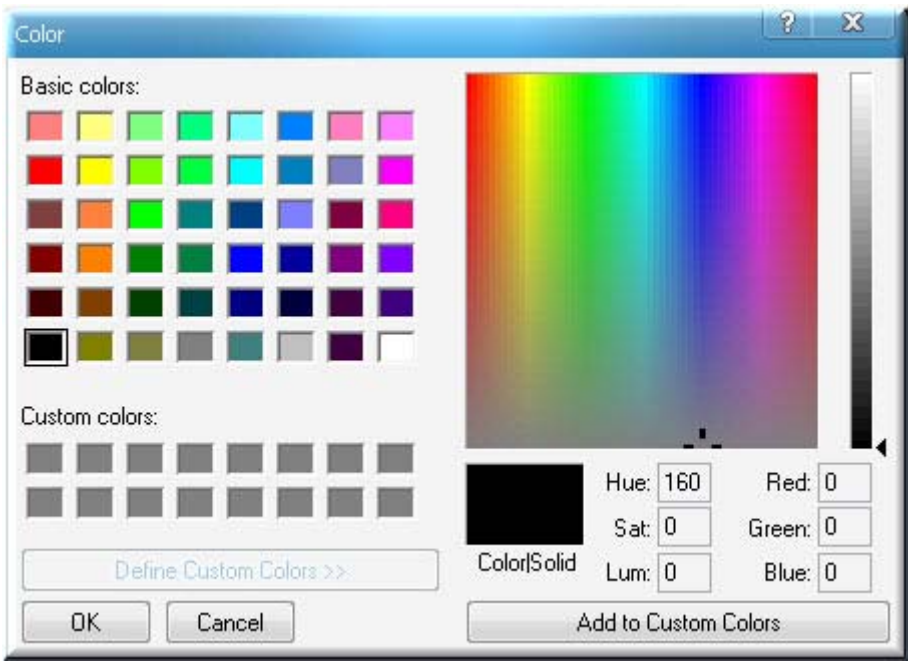

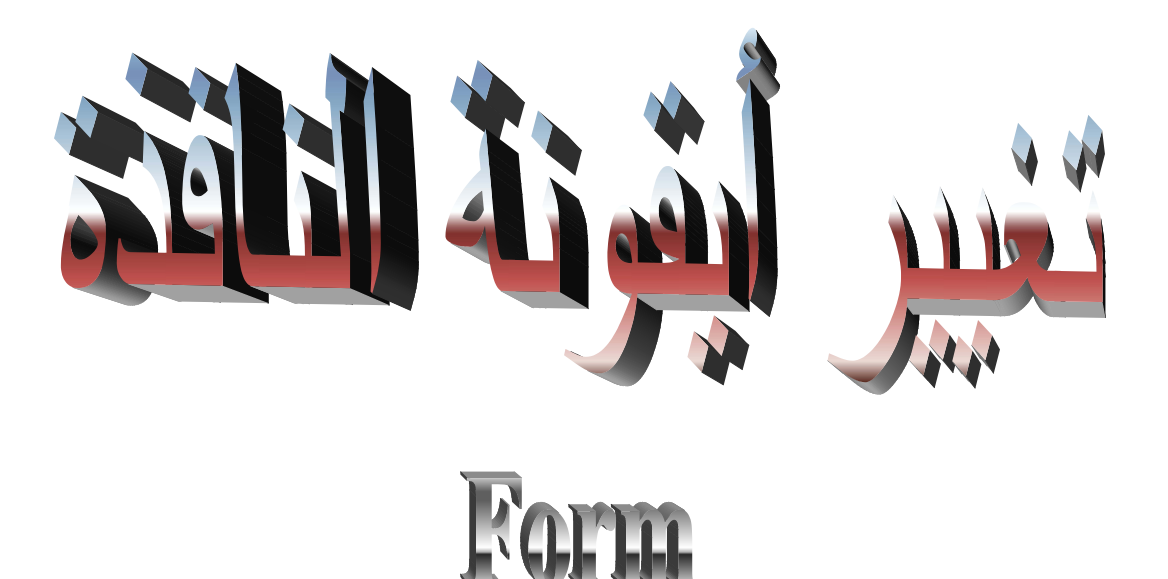

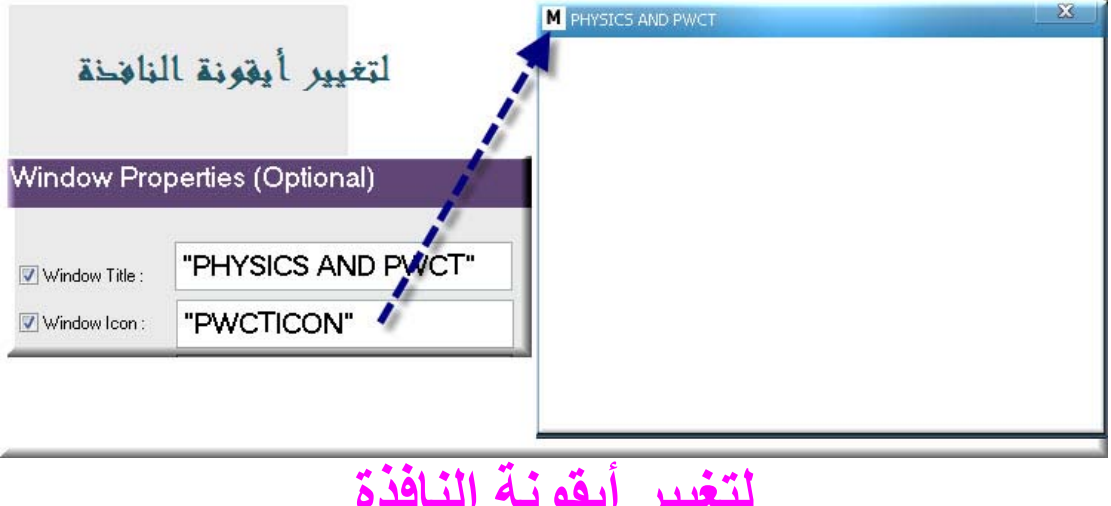

أدخل اسم الايقونة

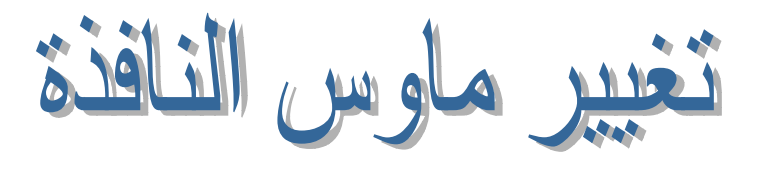

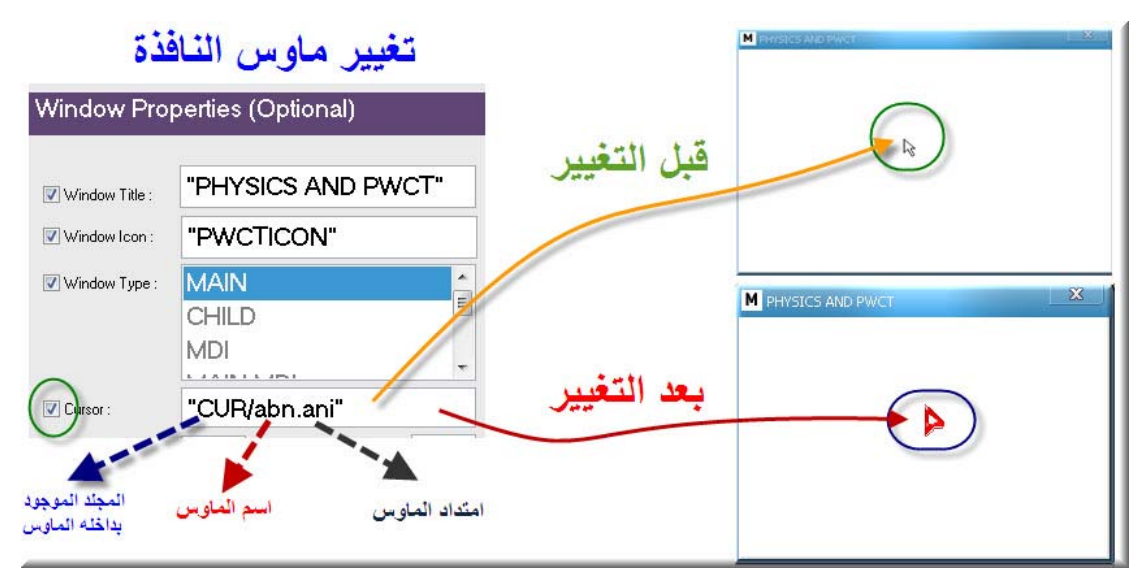

لاحظ

1-المجلد الموجود بداخله الماوس المراد تفعيله مع النافذة 2- اسم الماوس

#### 3-امتداد الماوس 4- الأهم علامات التنصيص ( shift + ط)

\*\*\*\*\*\*\*\*\*\*\*\*\*\*\*\*\*\*\*\*\*\*\*\*\*\*\*\*\*\*\*\*\*\*\*\*\*\*

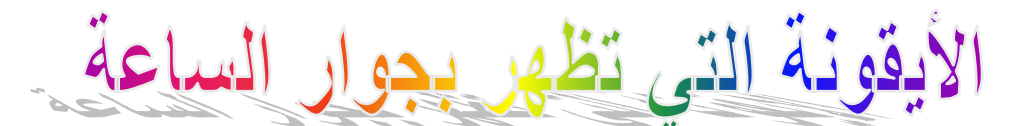

# Notify Icon<br>Notify Icon

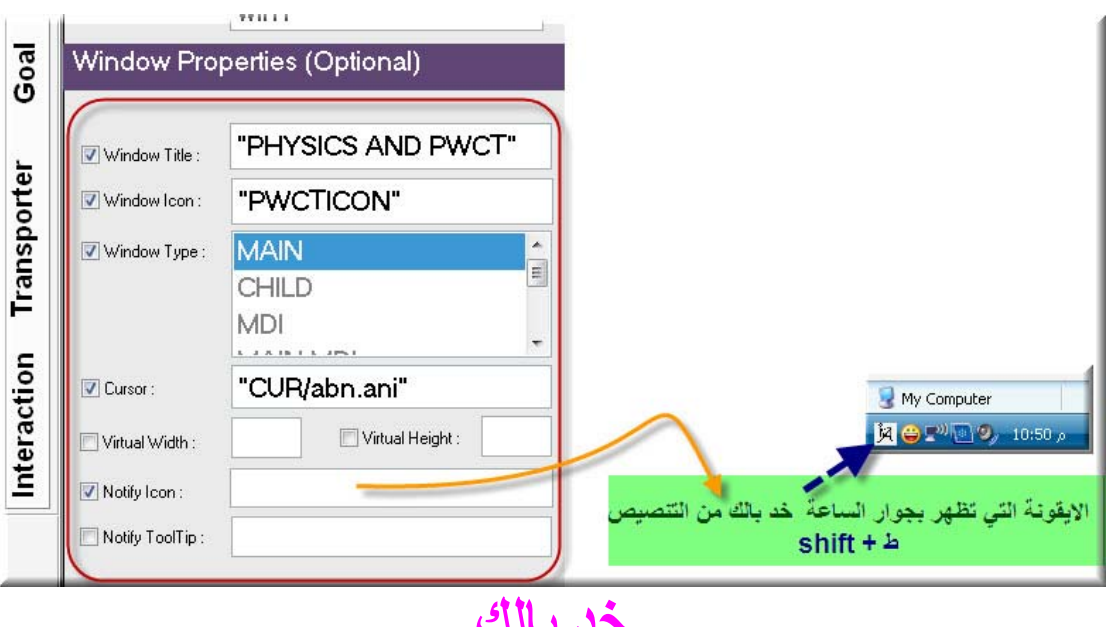

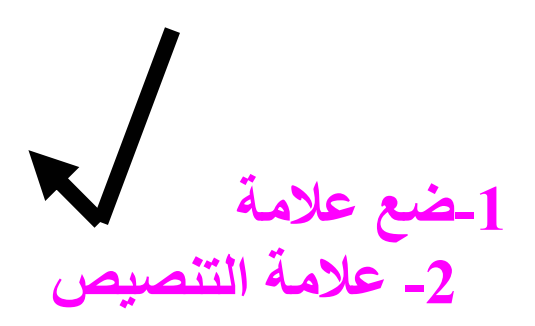

**-3مجلد الایقونة (عند وضعها في المجلد) -4 امتداد الایقونة(ICO(** 

#### **حتي یمكنها الظهور آما بالصورة**

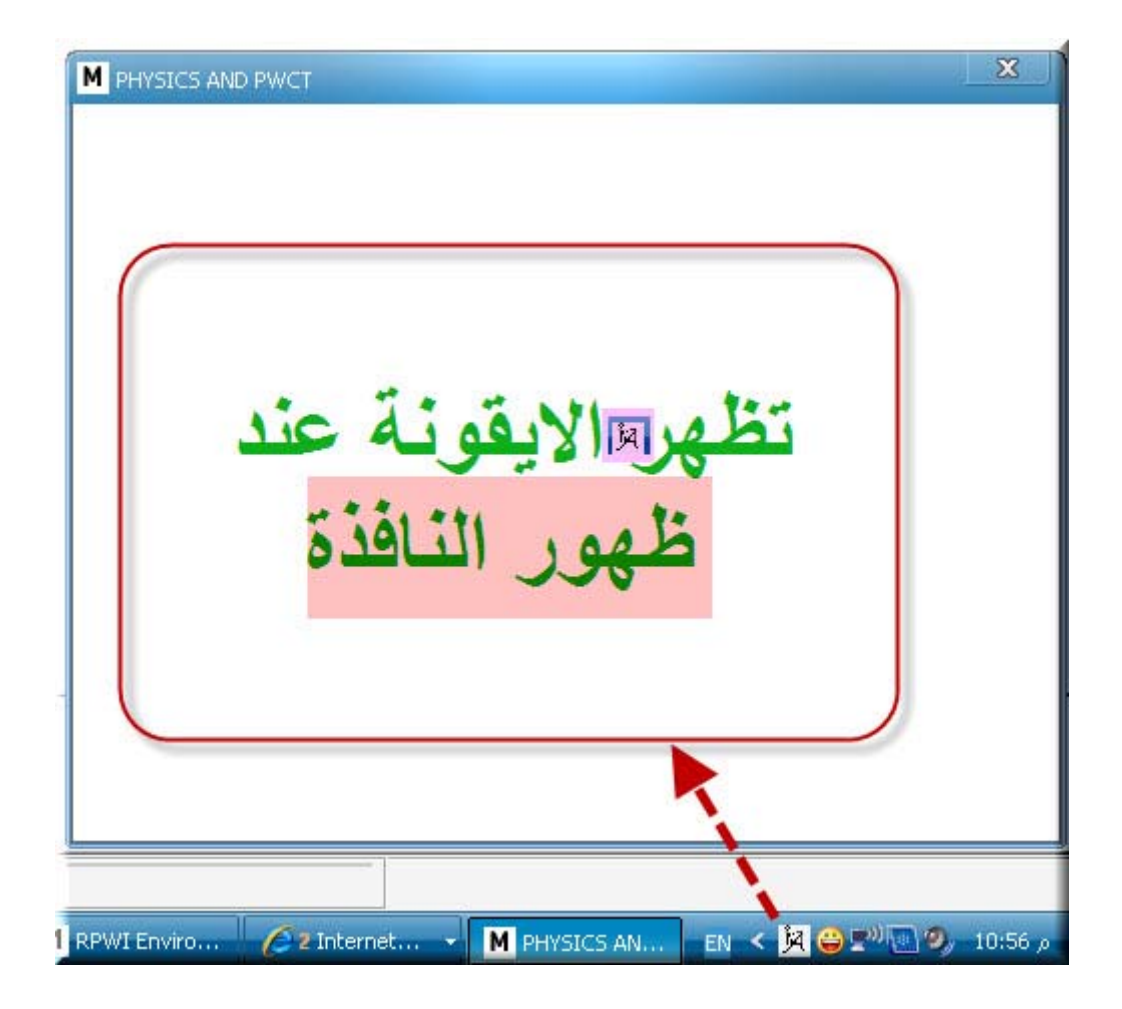

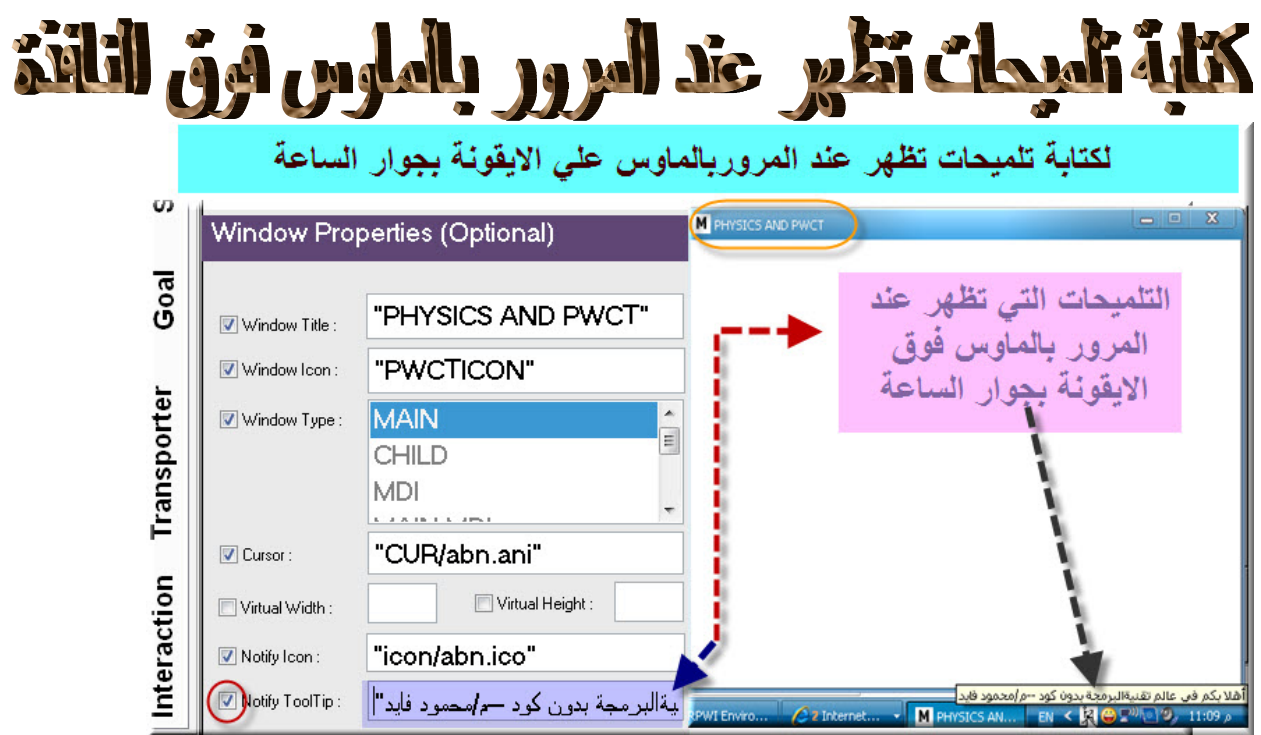

**ثم بعد ذلك**

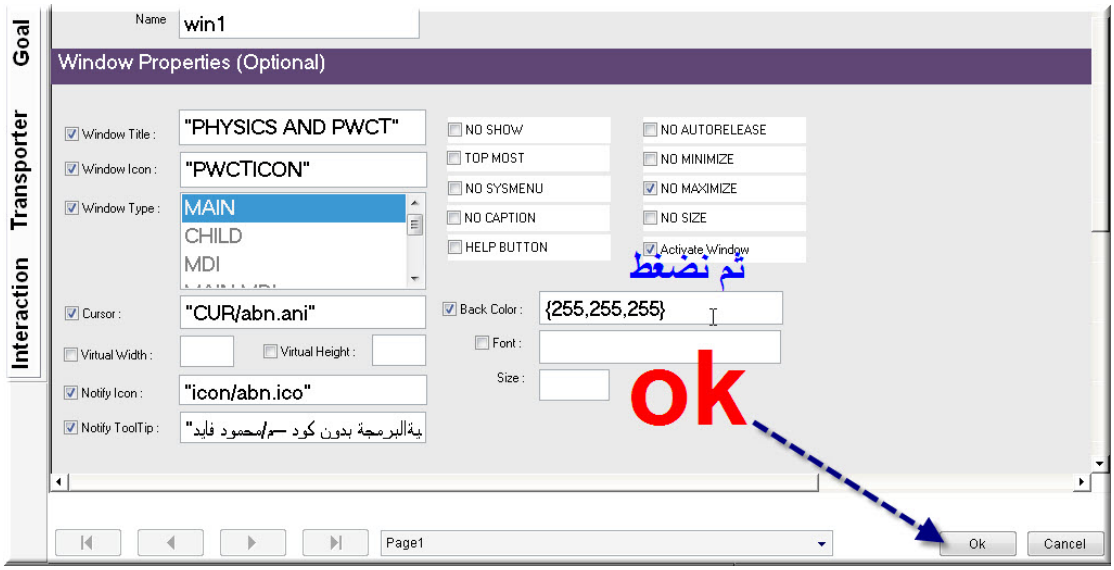

**ثم نقوم بالضغط علي علامة التعجب لبناء وتنفيذ المشروع**

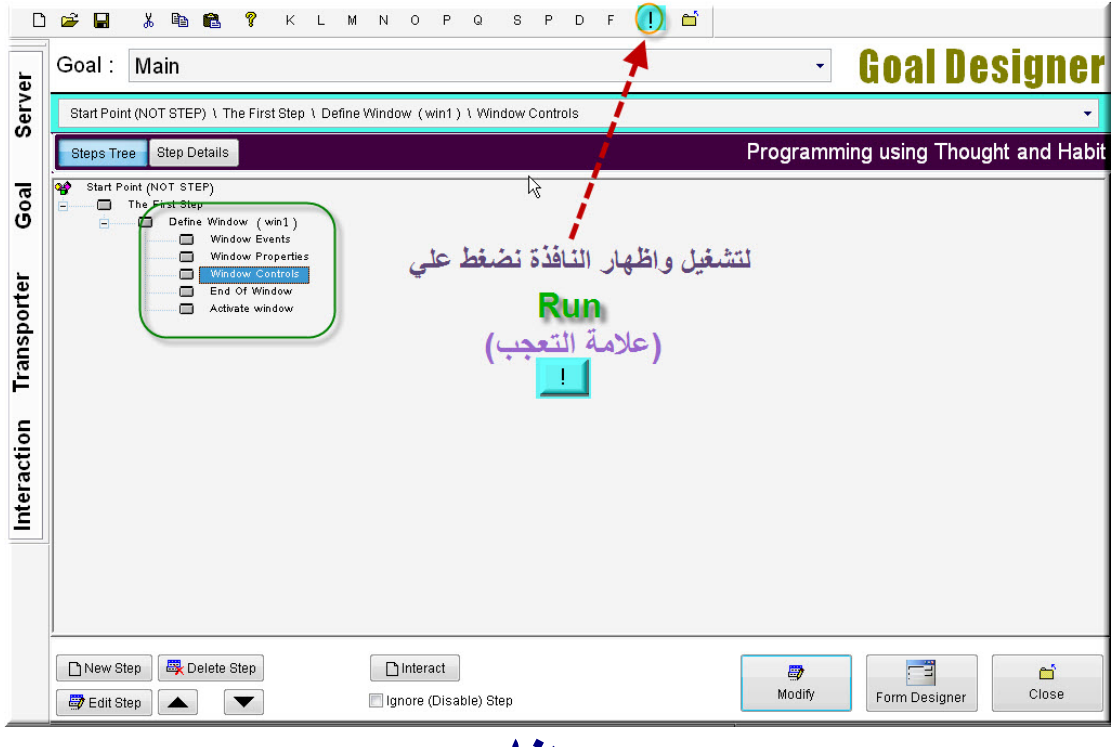

**وهنا تظهر النافذة ولكنهافي الجانب الأیسر للشاشة**

**ولجعلها في منتصف الشاشة نتبع الأتي**

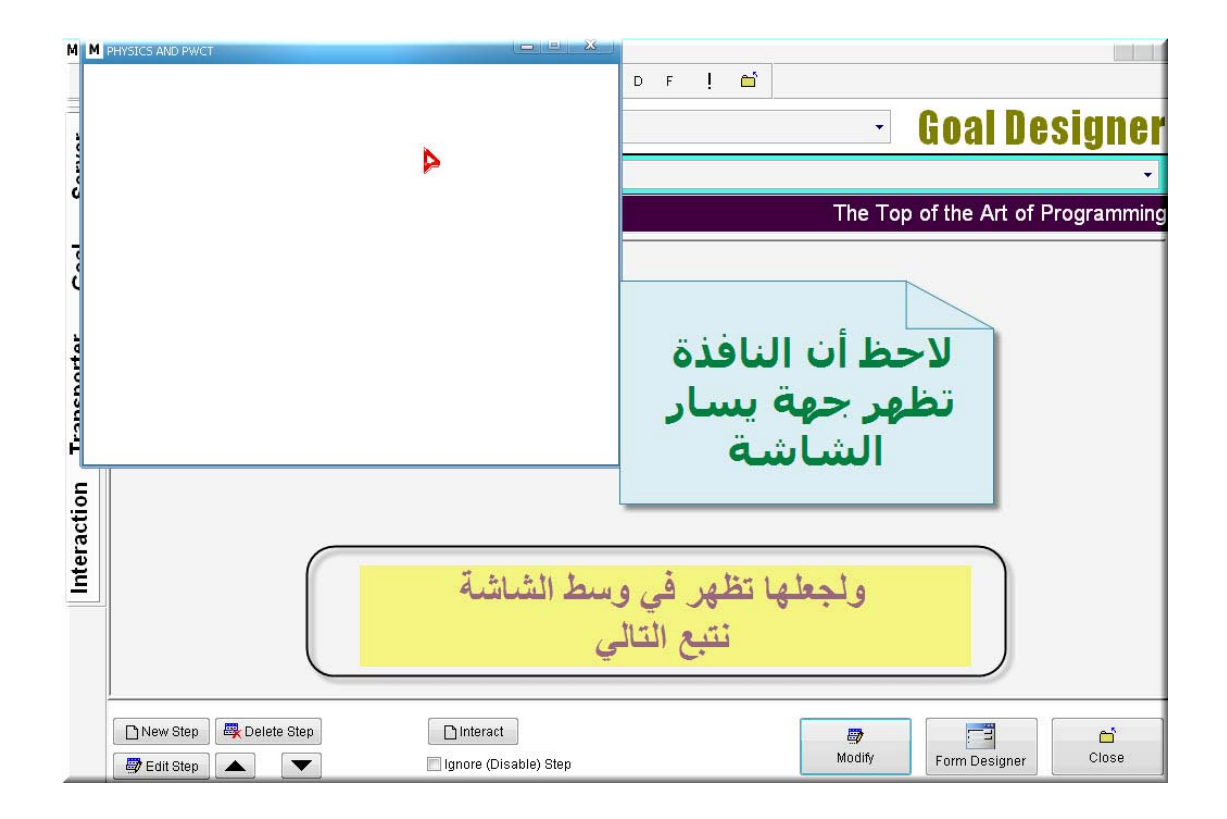

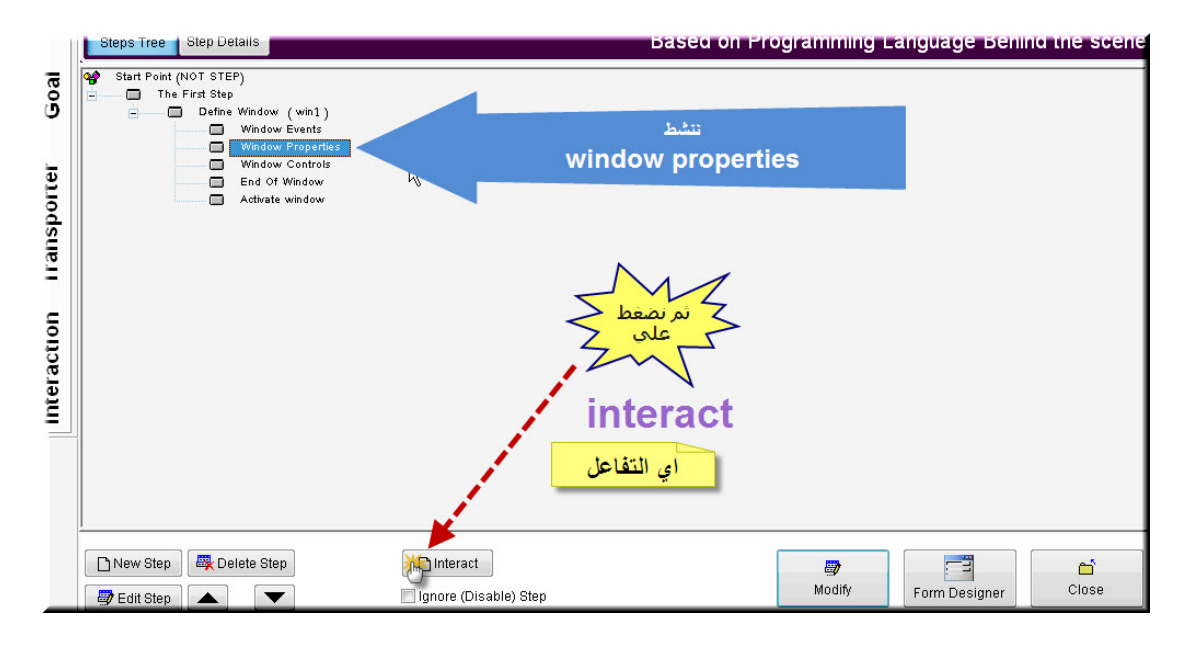

**ننشط WINDOW**

#### **ثم نختار WINDOW CLASS**

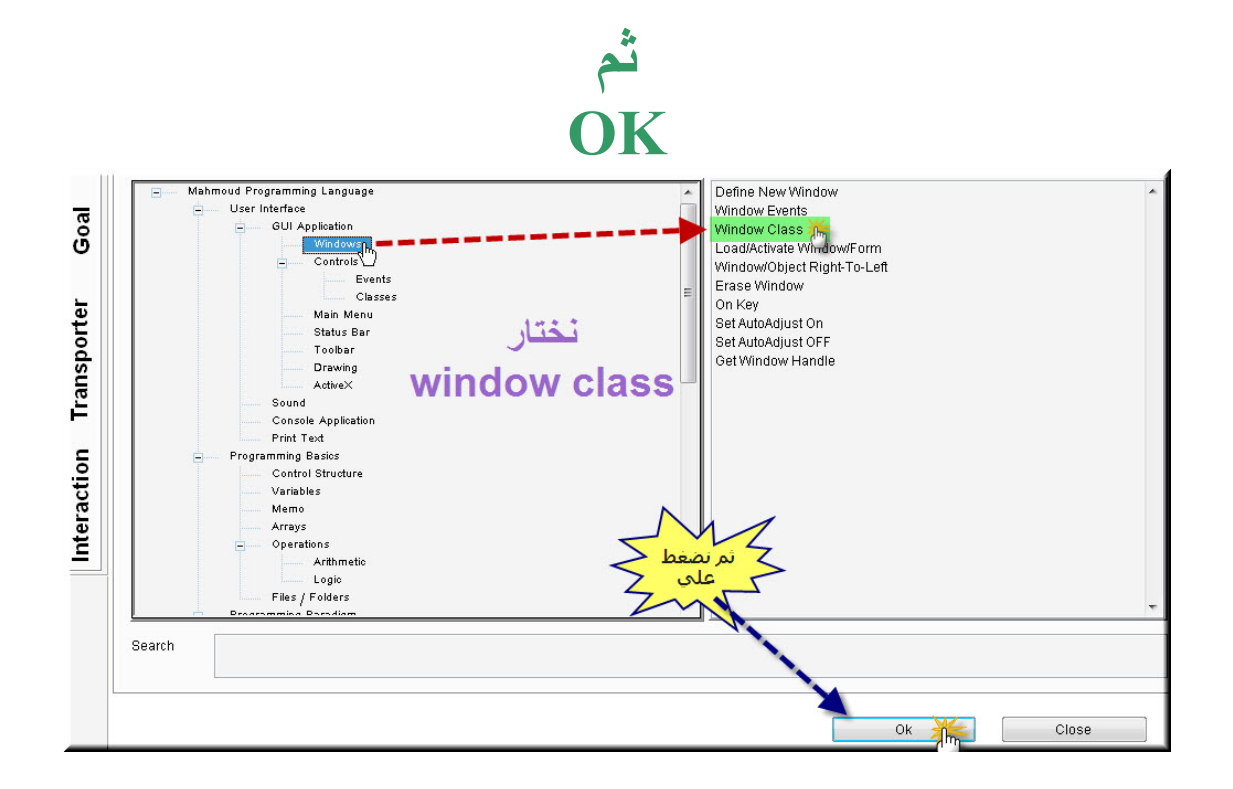

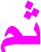

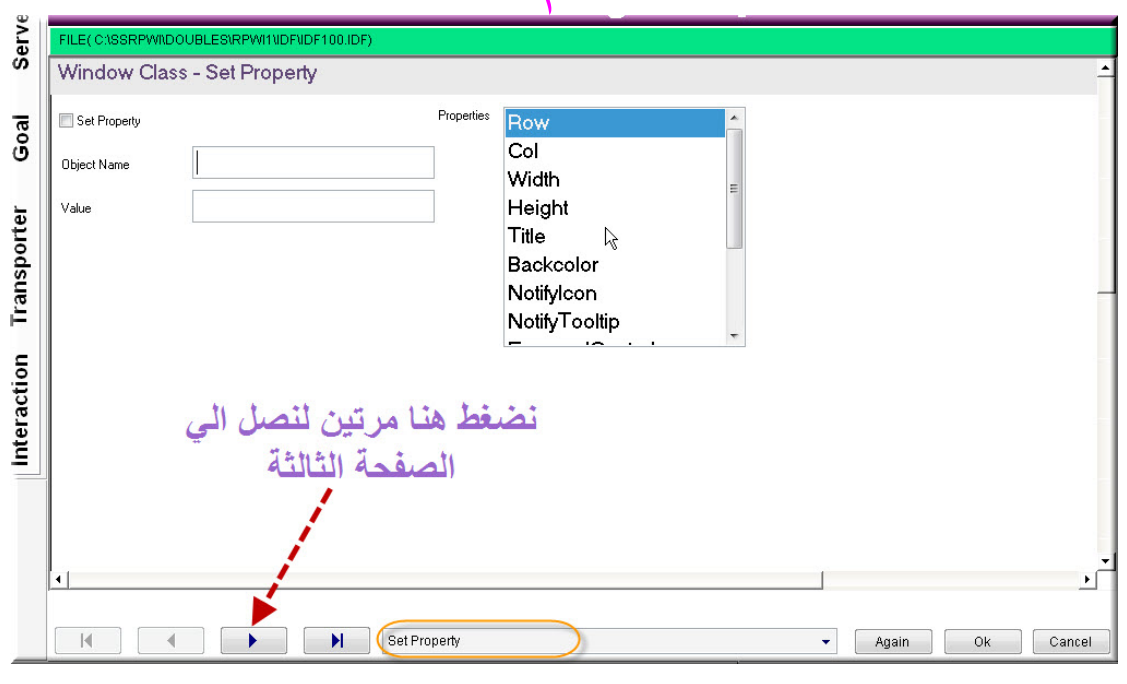

**ثم**

**لتفادي حدوُ أخطاء اتبع الخطوات الأربعة بدقة**

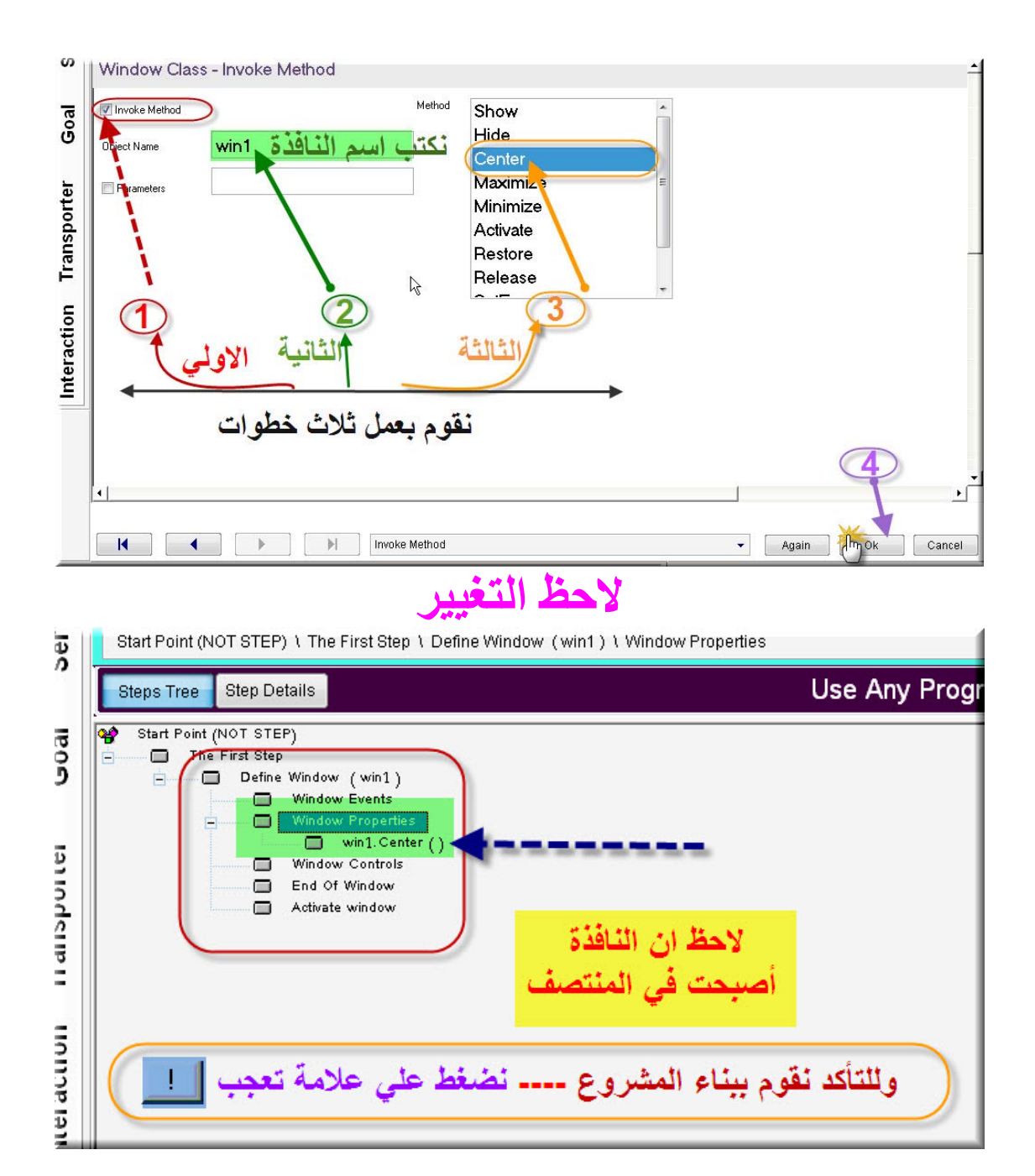

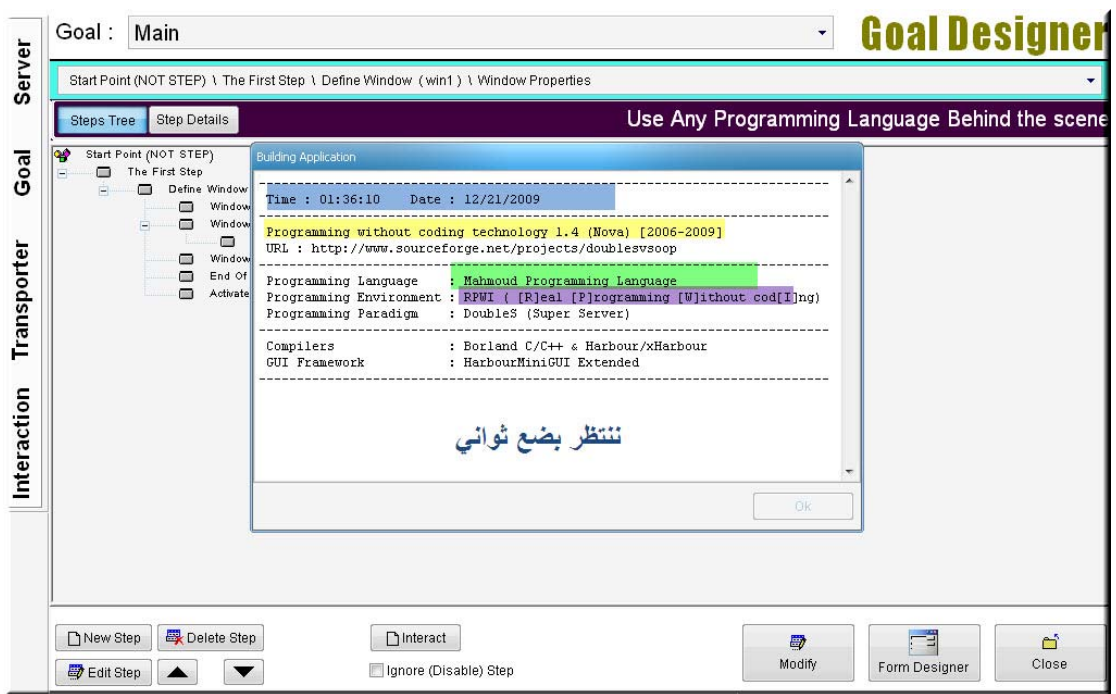

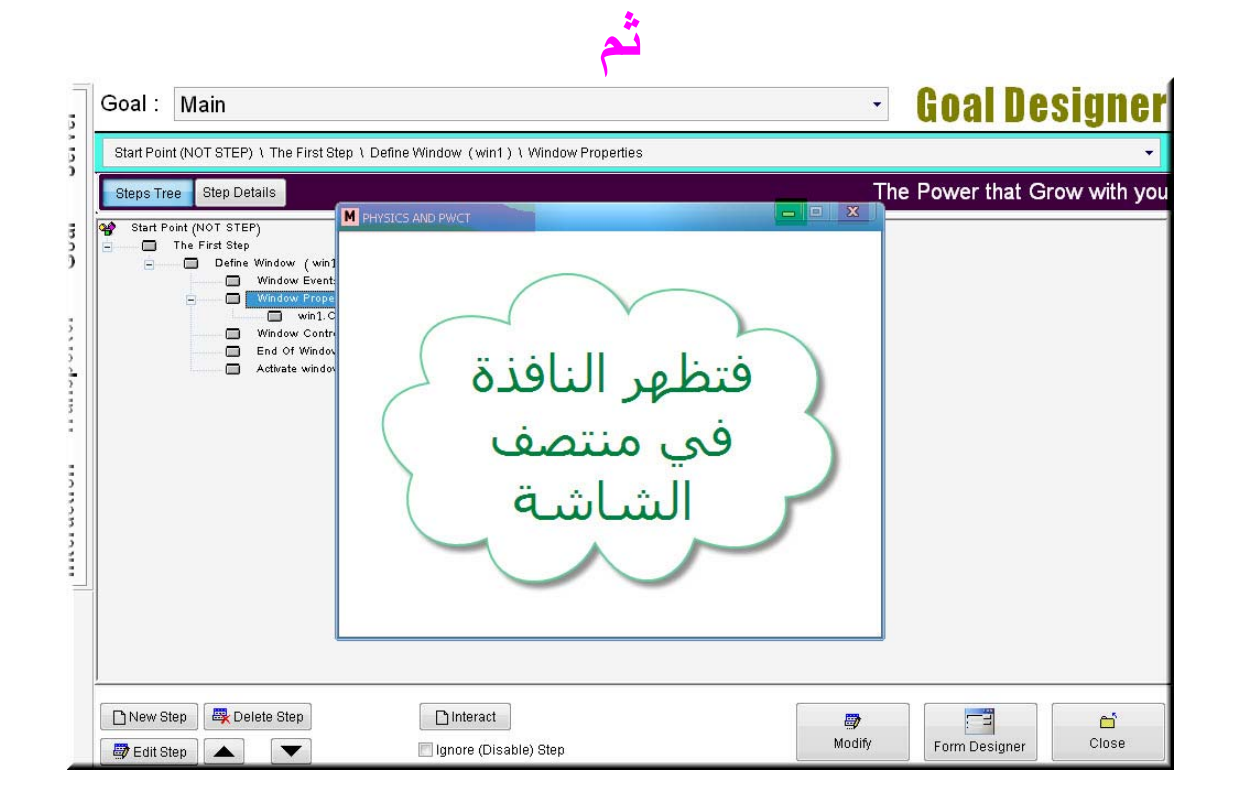

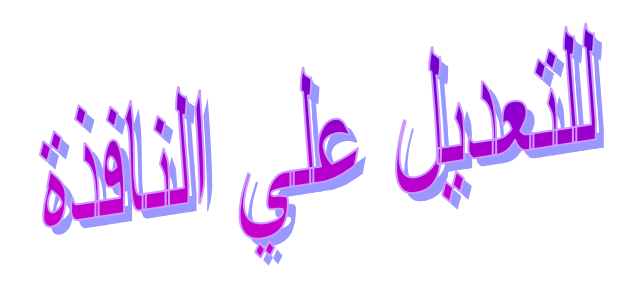

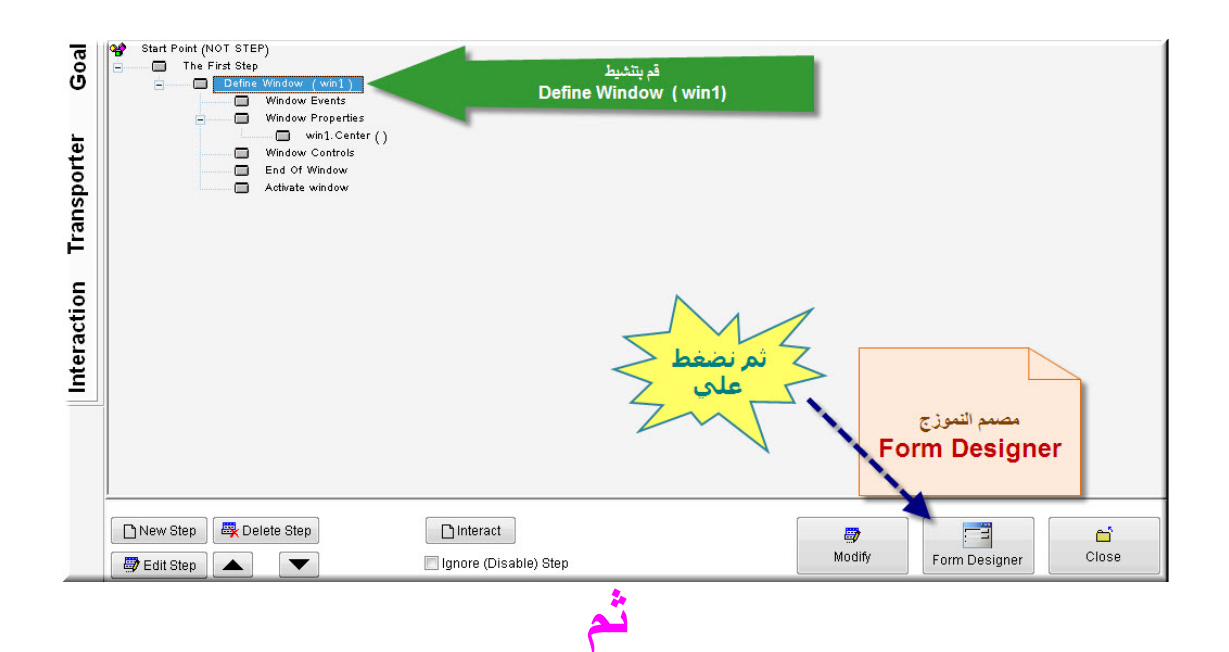

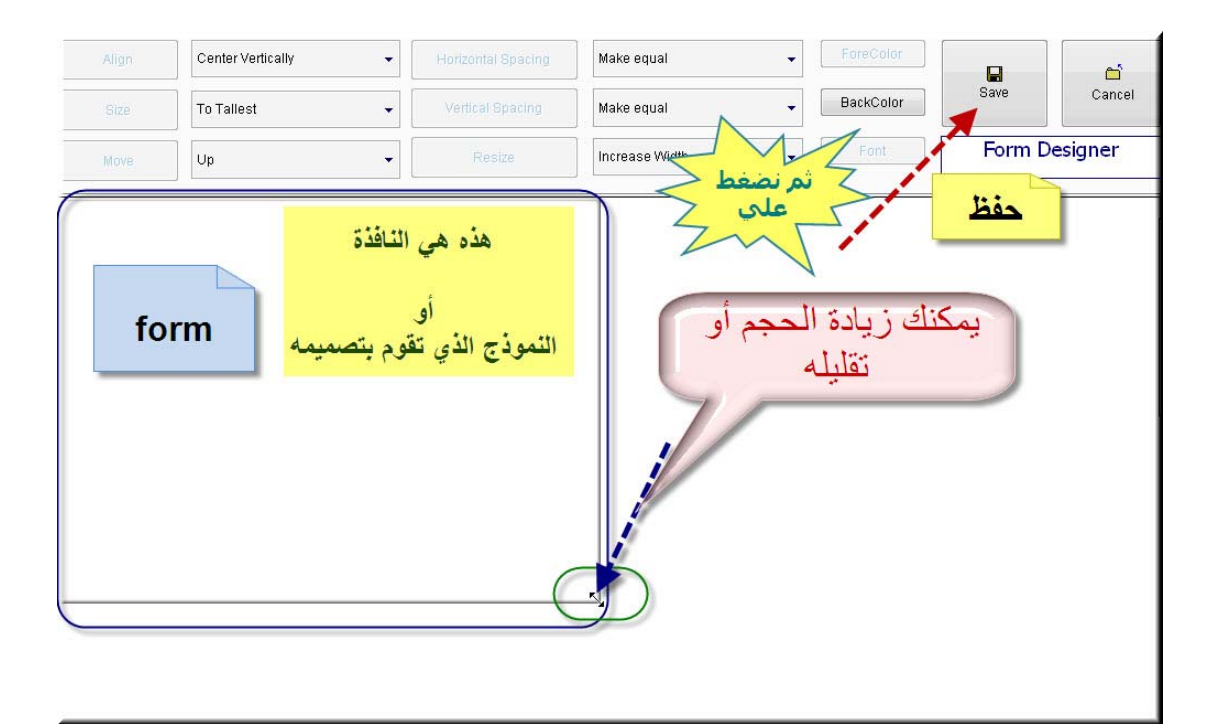

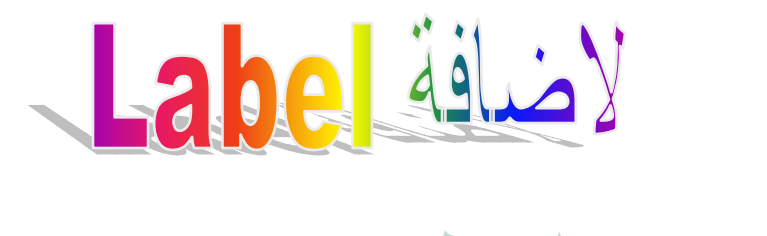

النص المطبر

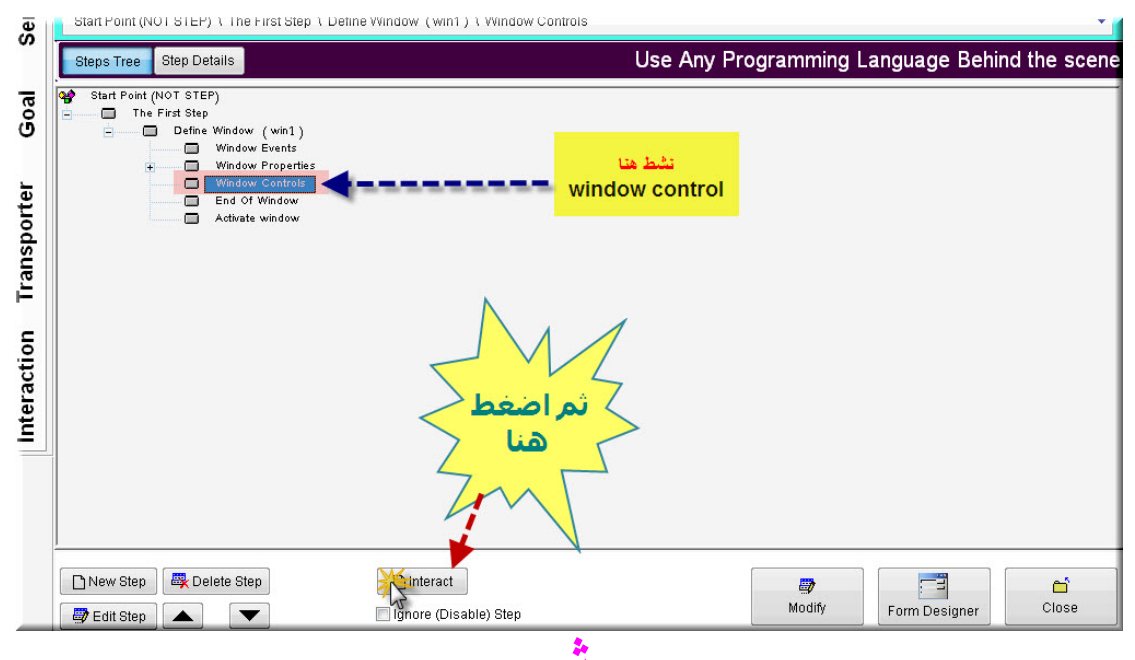

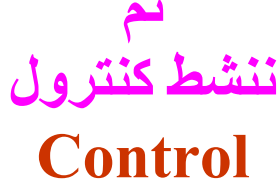

، نخت

#### Label

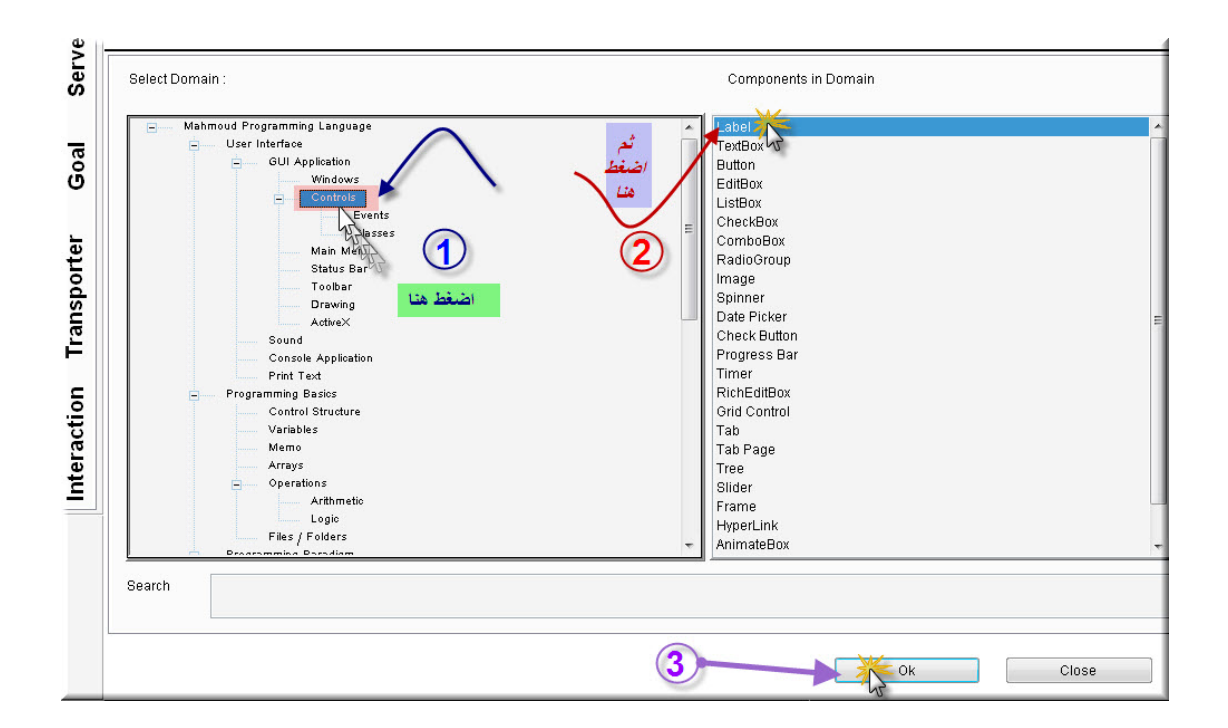

#### **لتغيير اسم ال Label (lbl 1)**

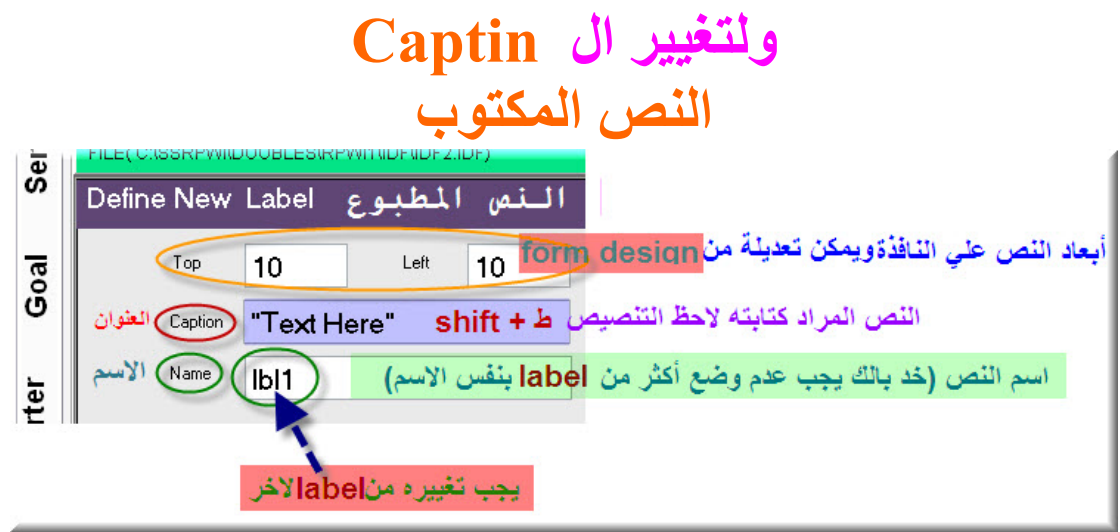

#### **آما بالصورة التالية**

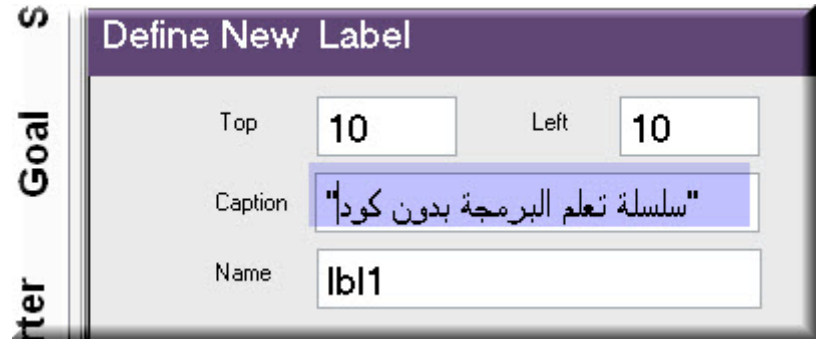

خصائص النص المطبوع

**ولتغيير -1لون خط النص -2 لون خلفية النص 3 – نوع خط النص 4 –حجم خط النص -5 التلميحات التي تظهر عند المرور بالماوس فوق الخط**

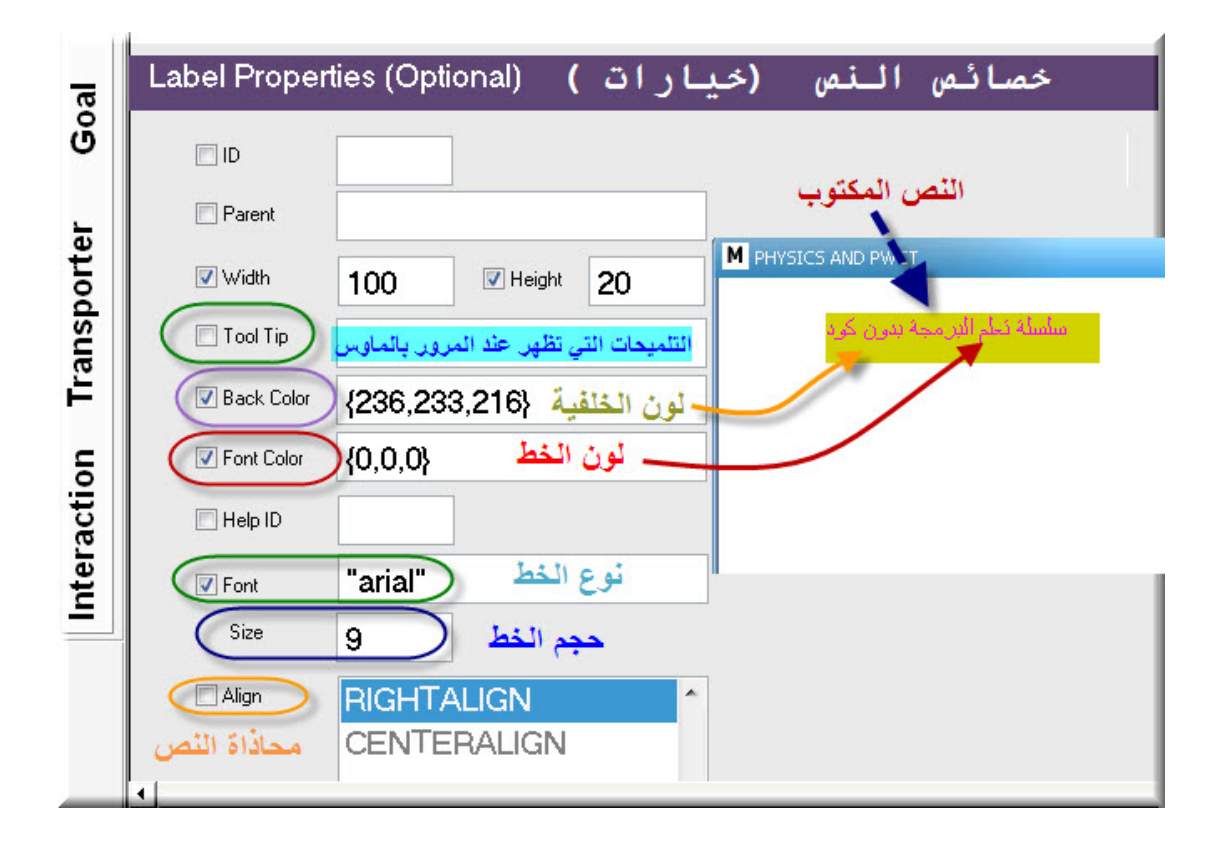

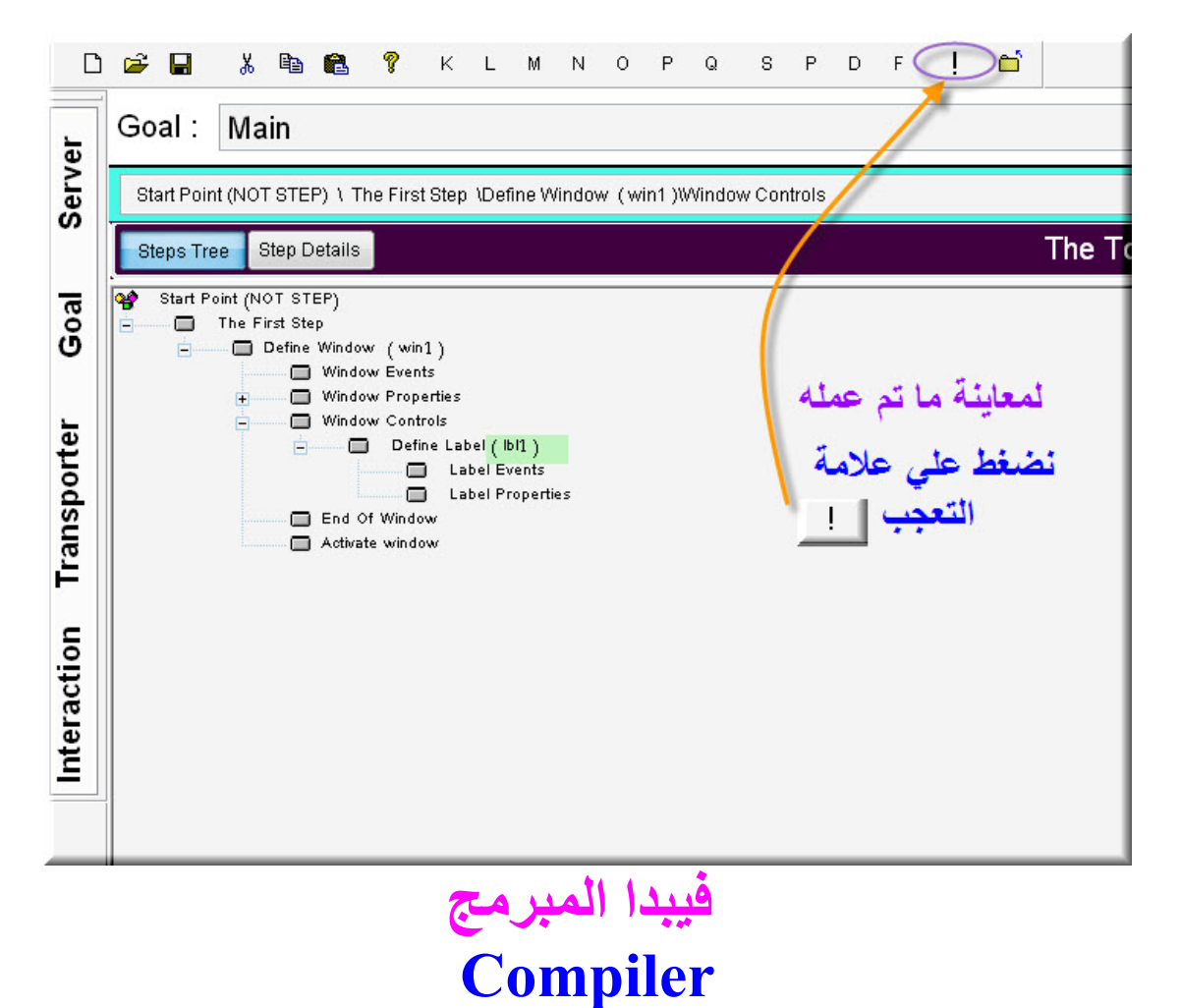

#### **في بناء وترجمة المشروع**

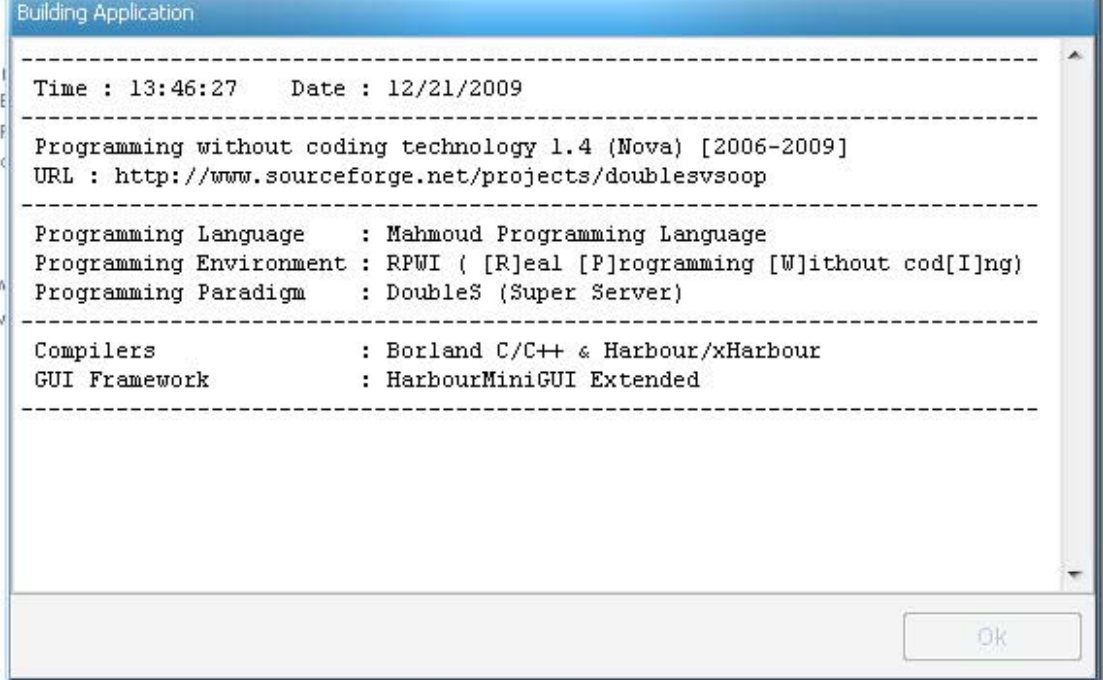

## **فتظهر النافذة التي نصممها في وسط الشاشة**

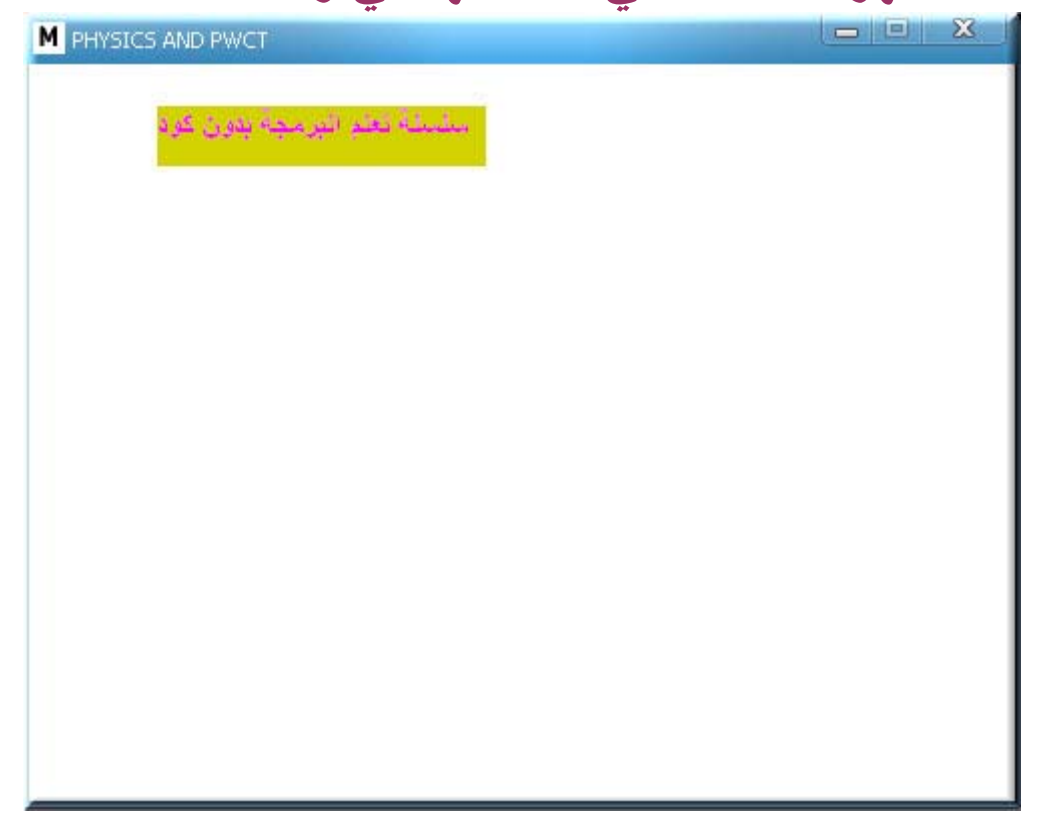

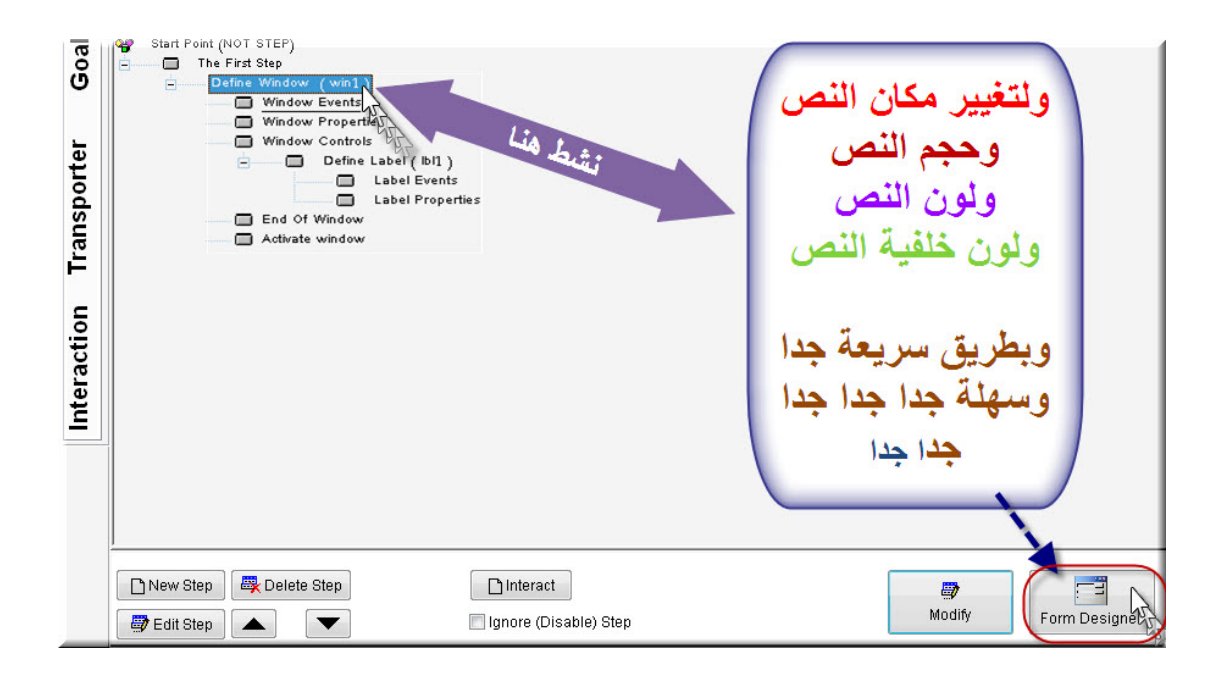

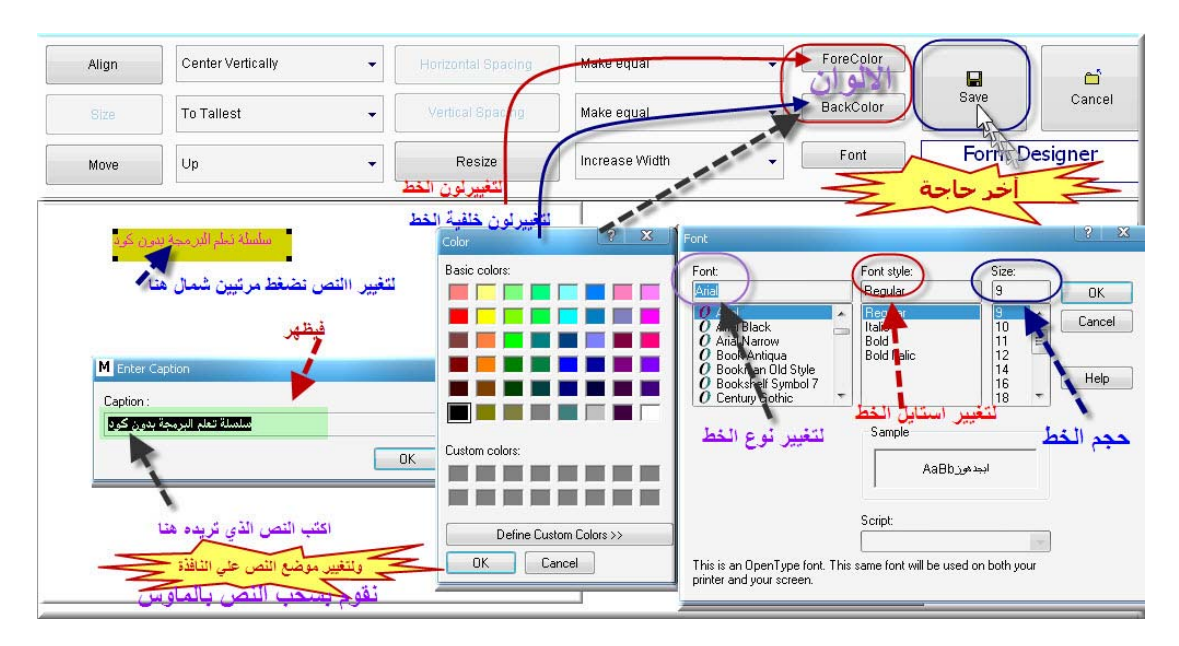

\*\*\*\*\*\*\*\*\*\*\*\*\*\*\*\*\*\*\*\*\*\*\*

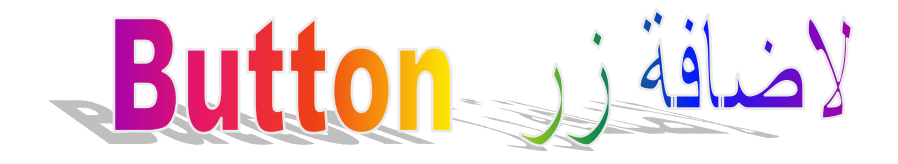

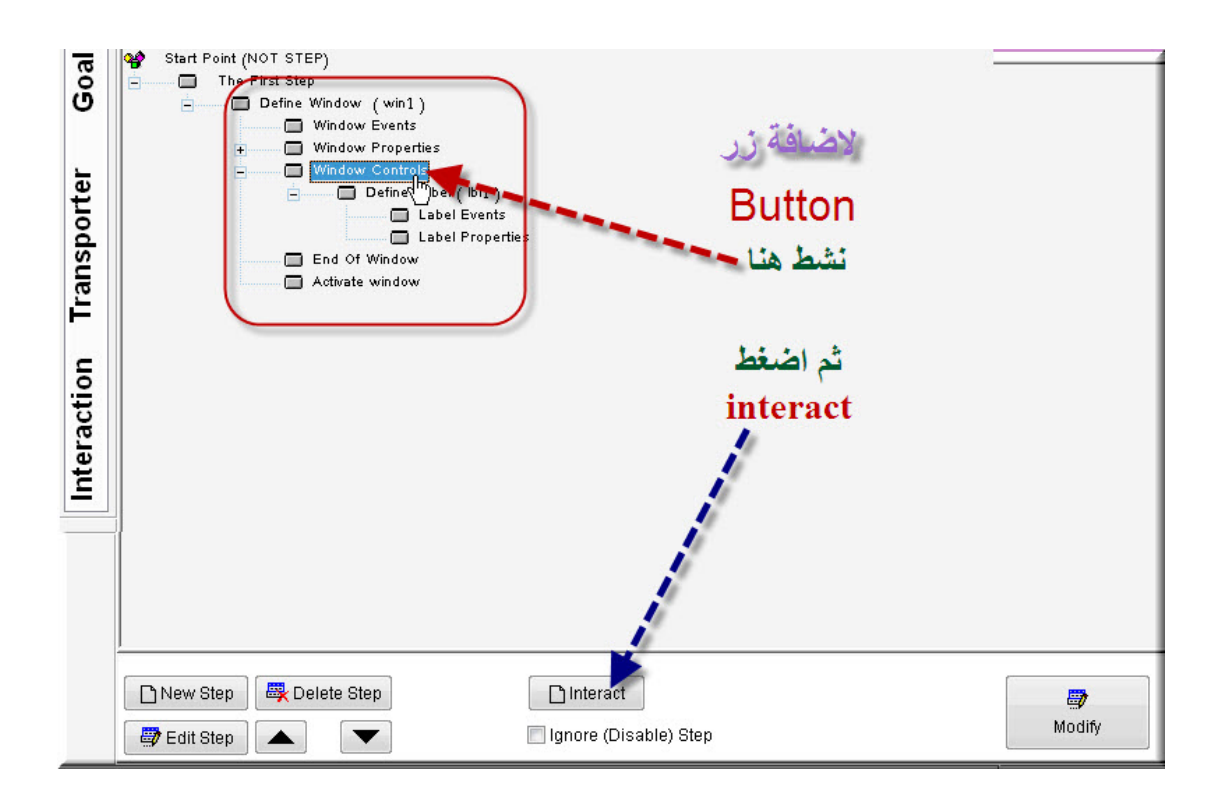

**ثم نتبع الاتي -1 ننشط control -2 ننشط Button وبعدها**

# **ok**

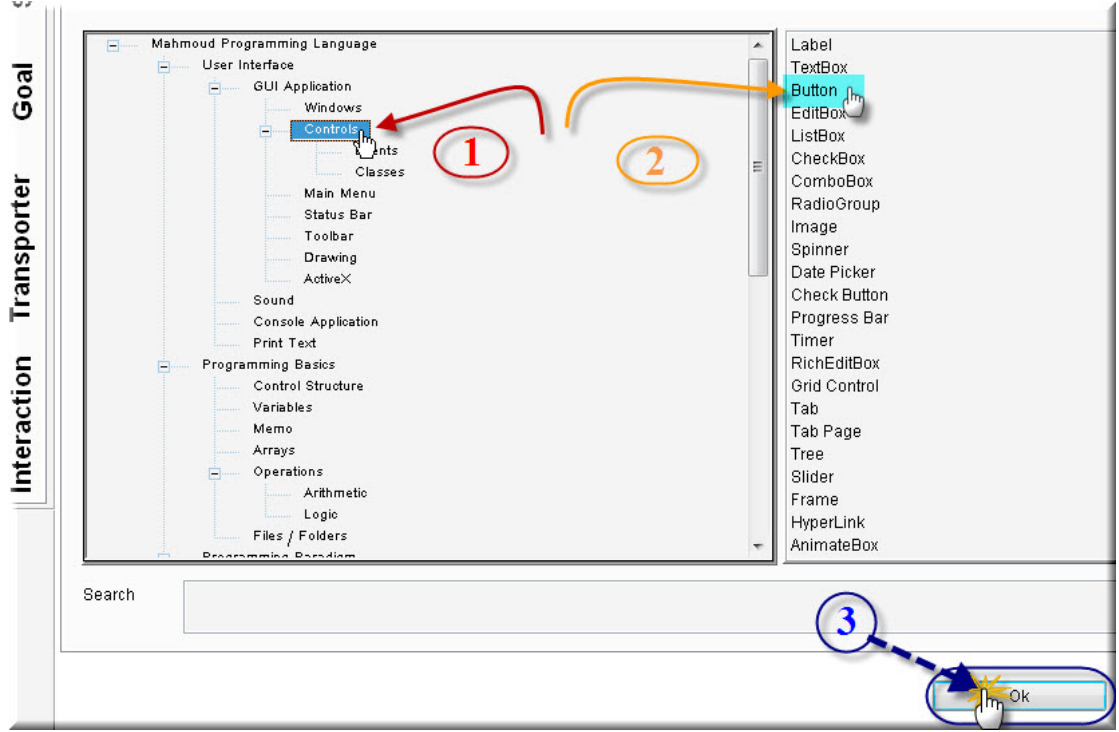

#### **ونغير بها آما فعلنا في النص المطبوع**

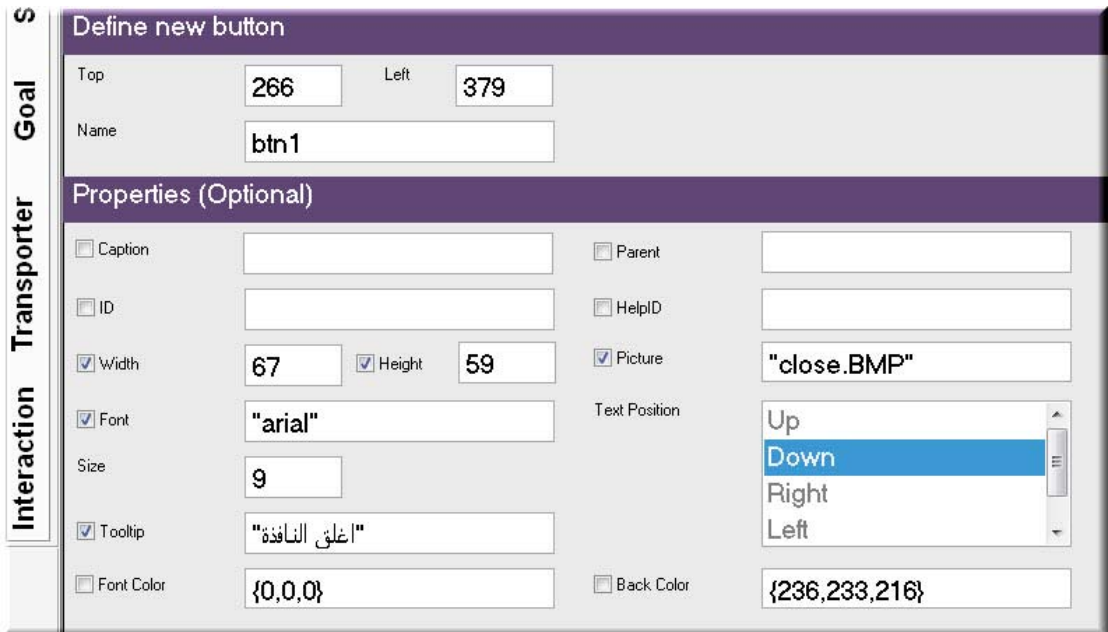

**ثم نقوم الضغط علي علامة التعجب لبناء المشروع**

#### **فتظهر النافذة**

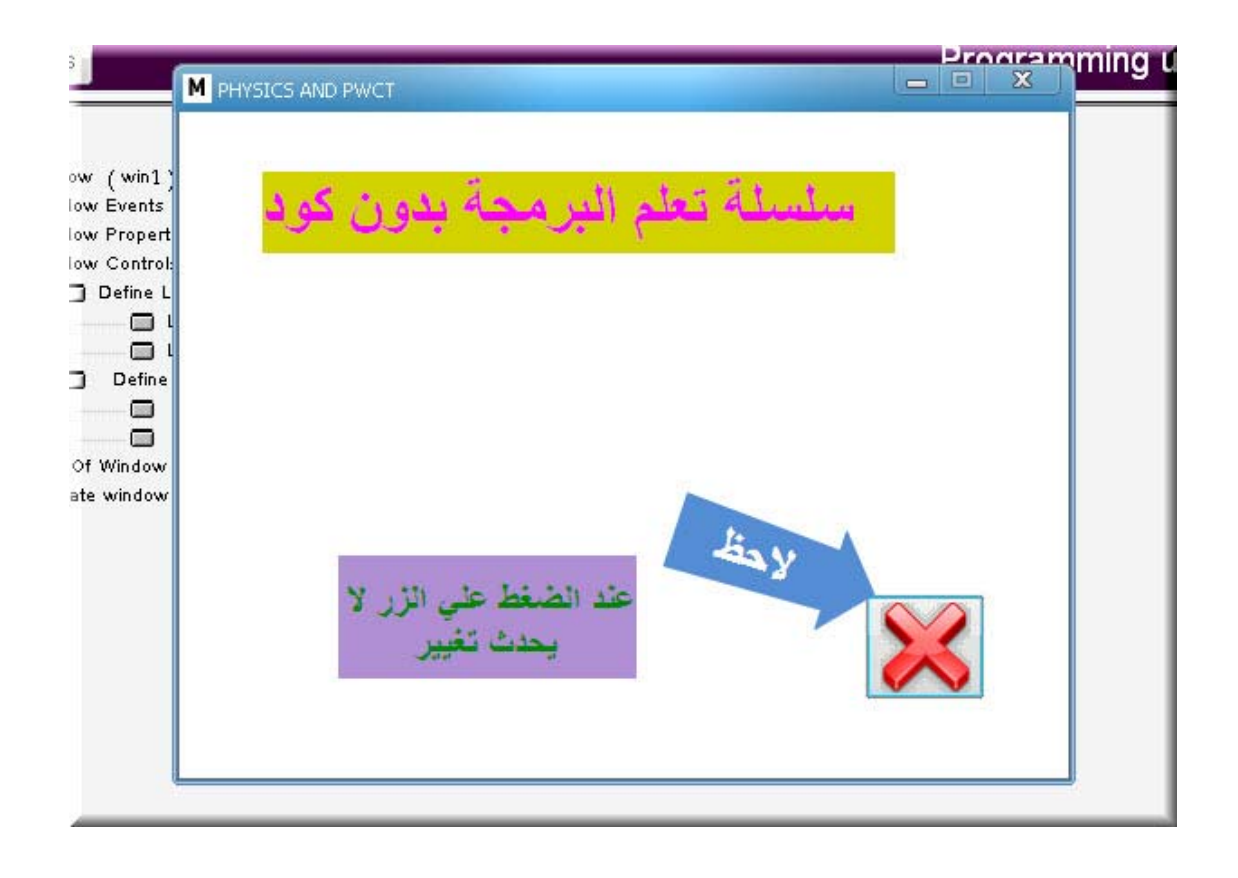

**ولكي نعطي زر close أمر اغلاق النافذة نتبع التالي**

### lure el ن الاجر

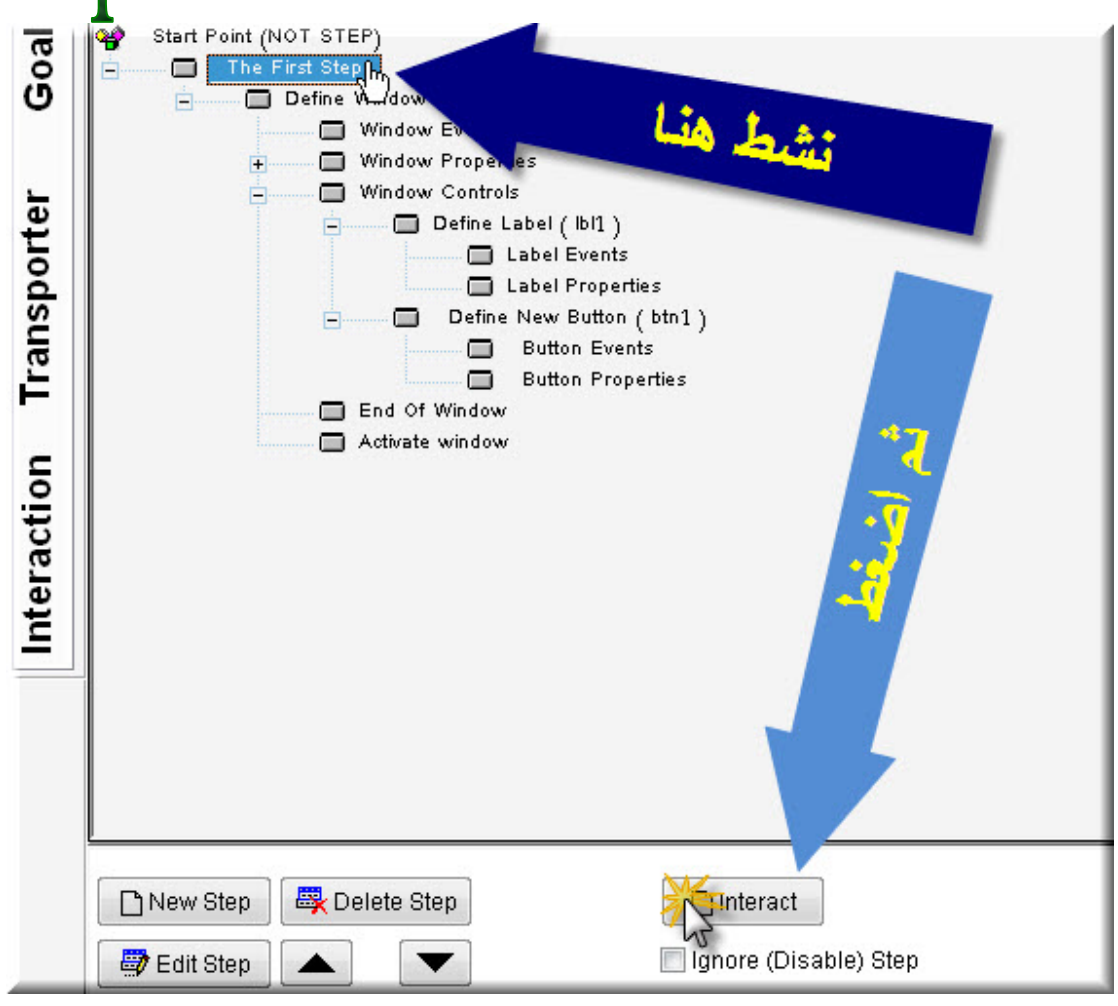

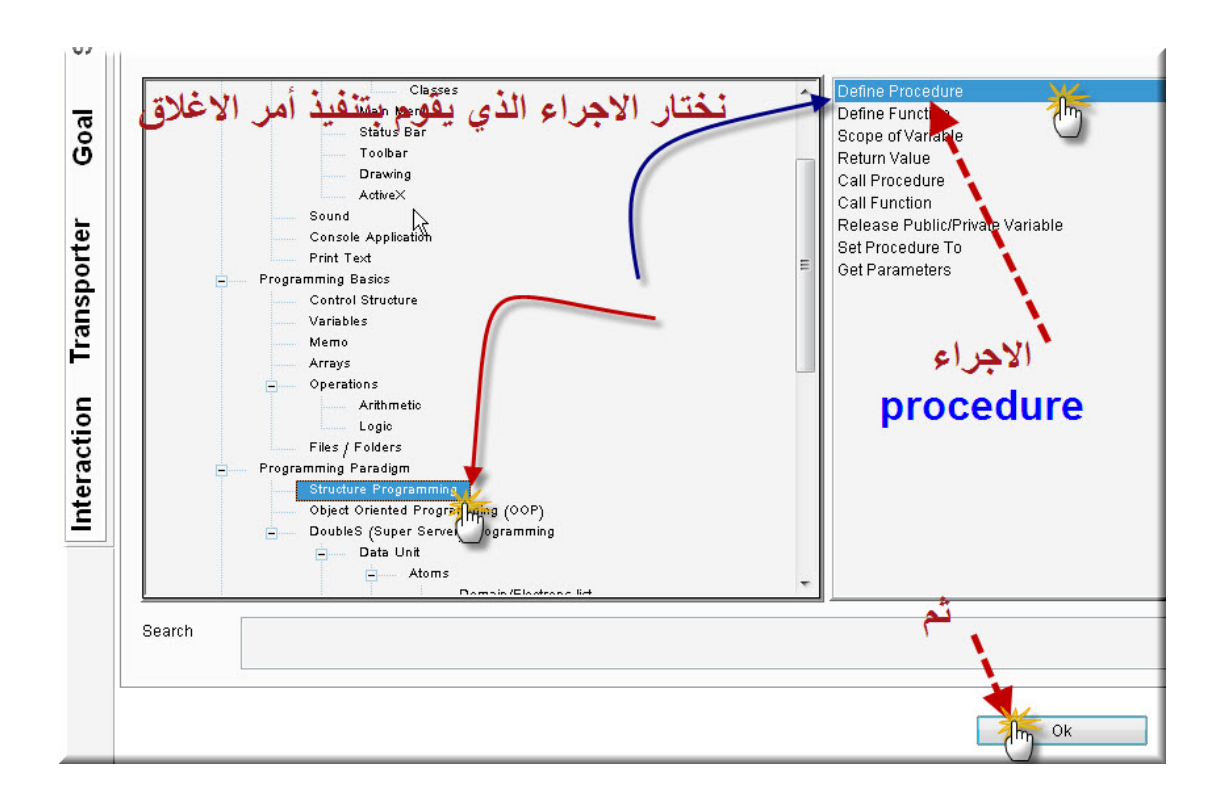

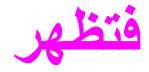

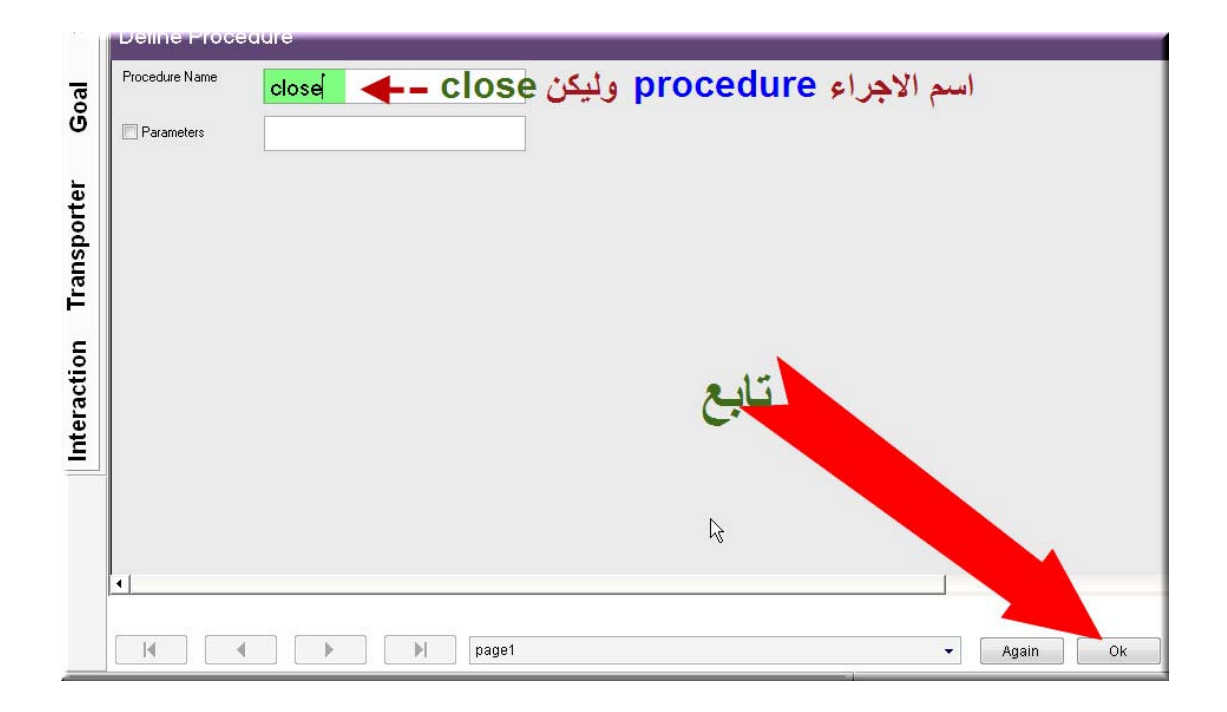

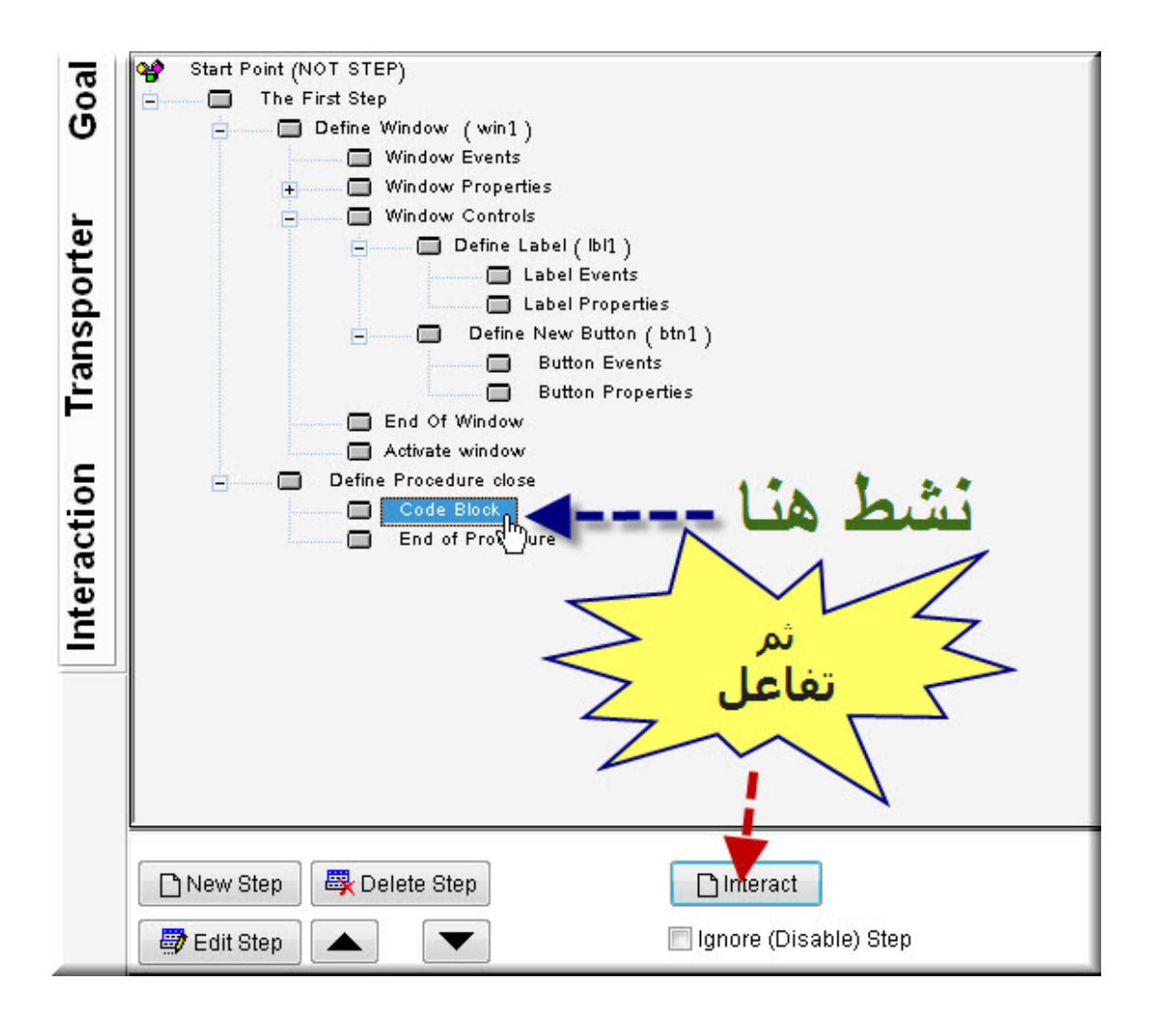

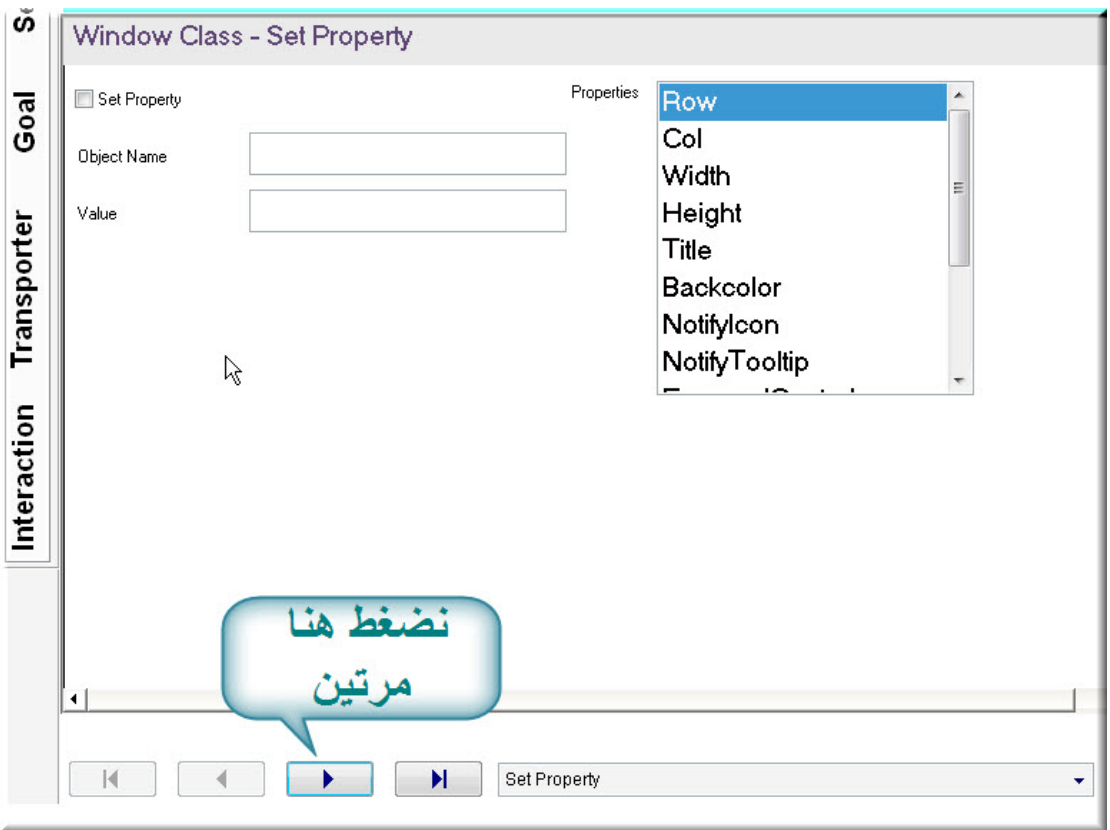

**حتي یظهر**

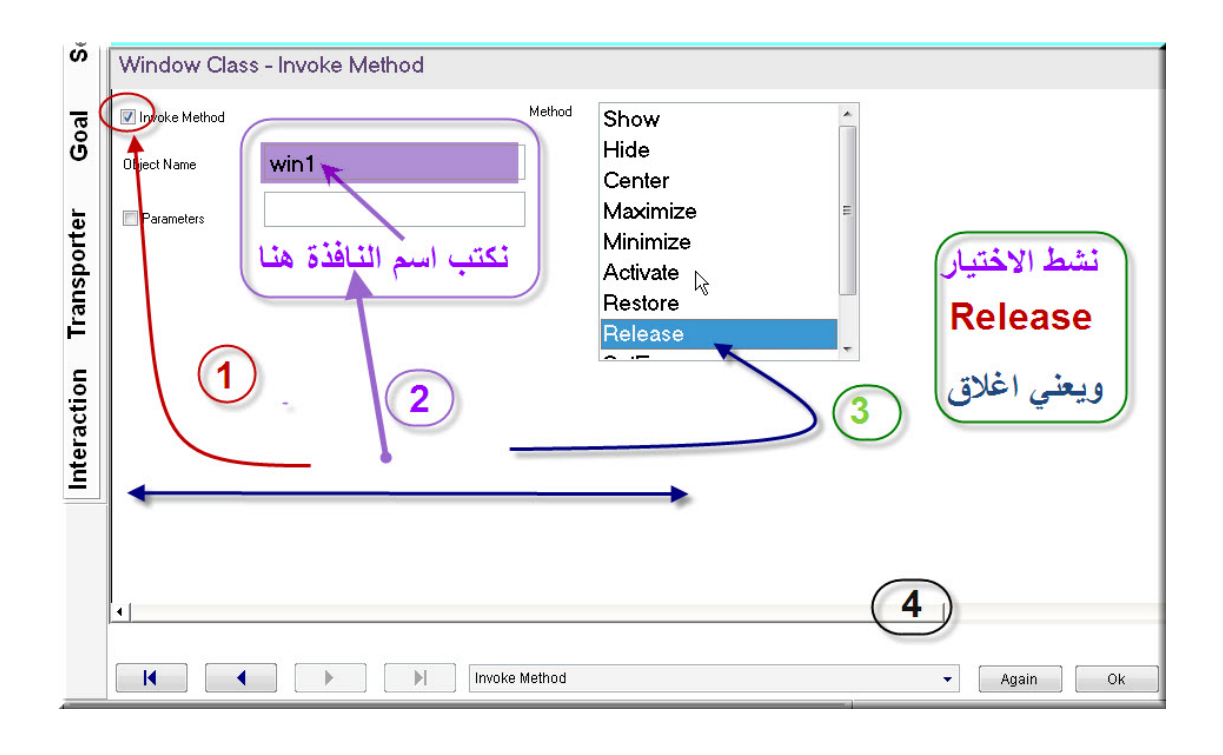

#### **اتبع الخطوات الاربع آما سبق**

#### **Button event نشط**

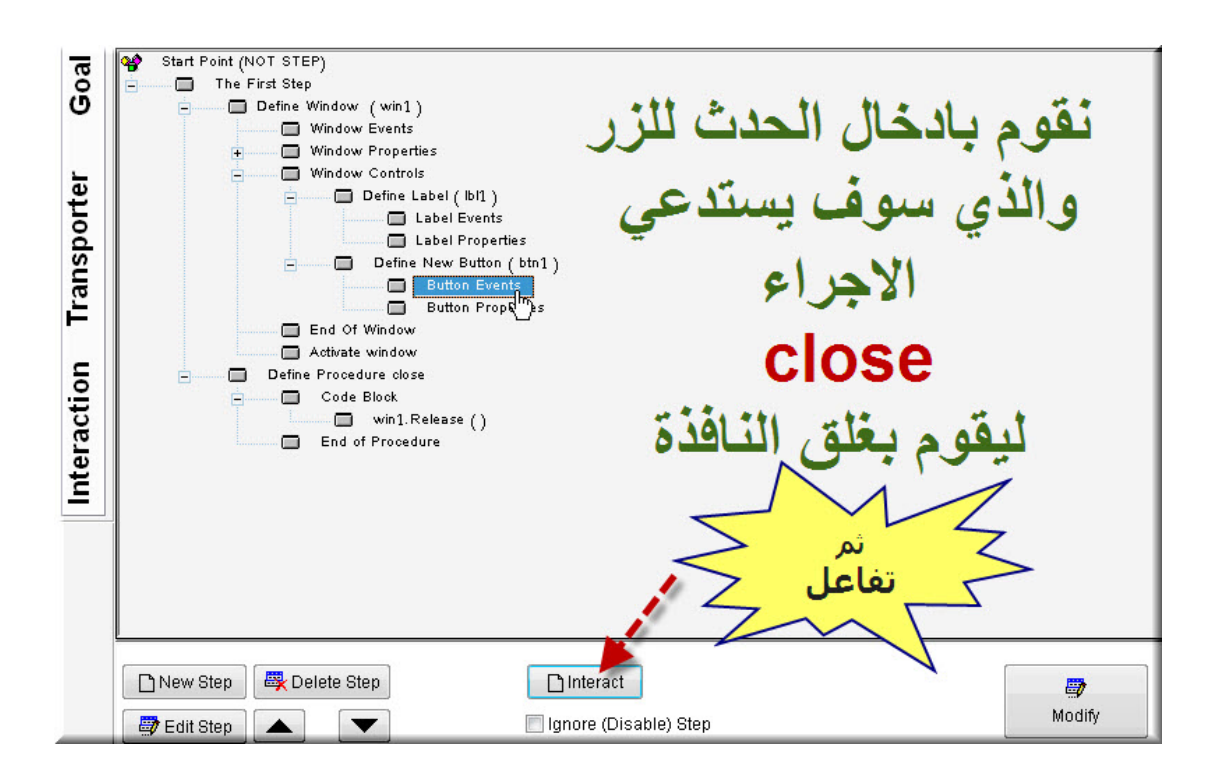

#### **ثم نشط event button event ونشط**

**ثم ok**

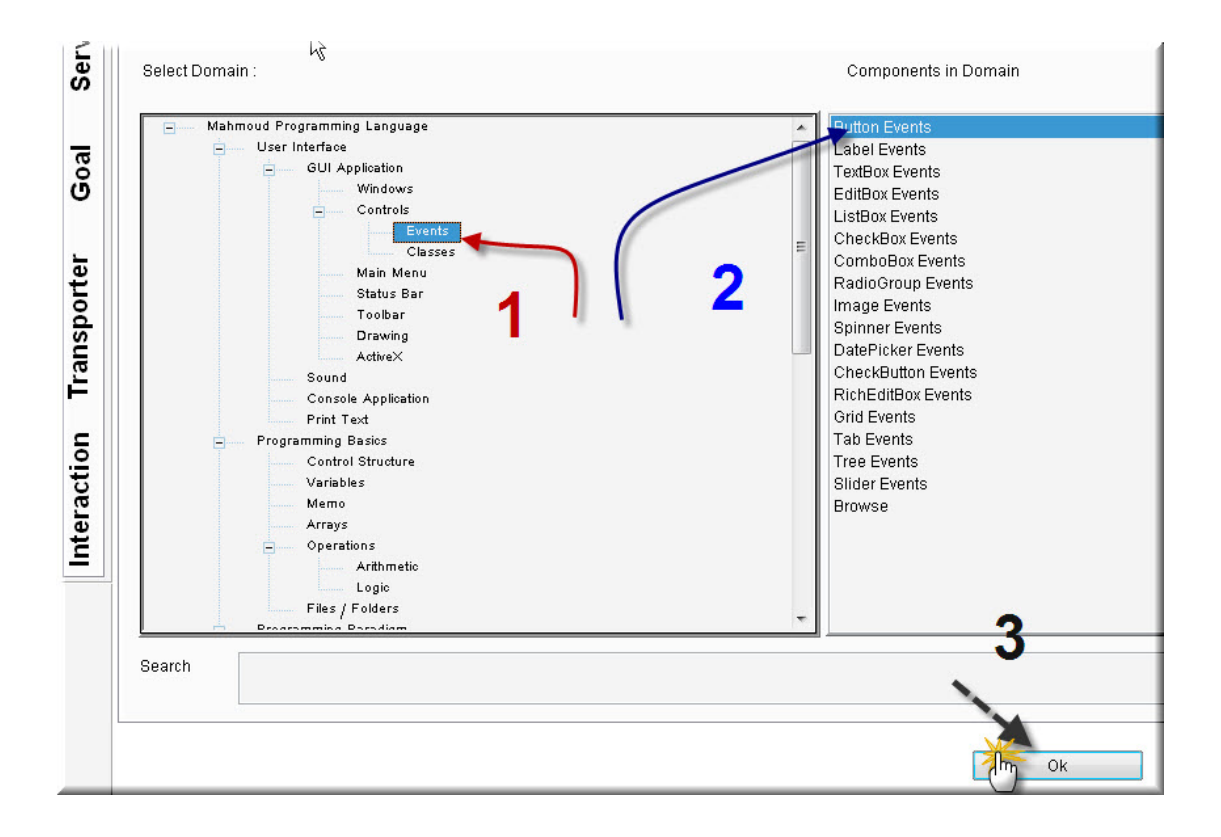

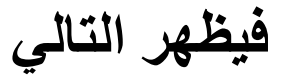

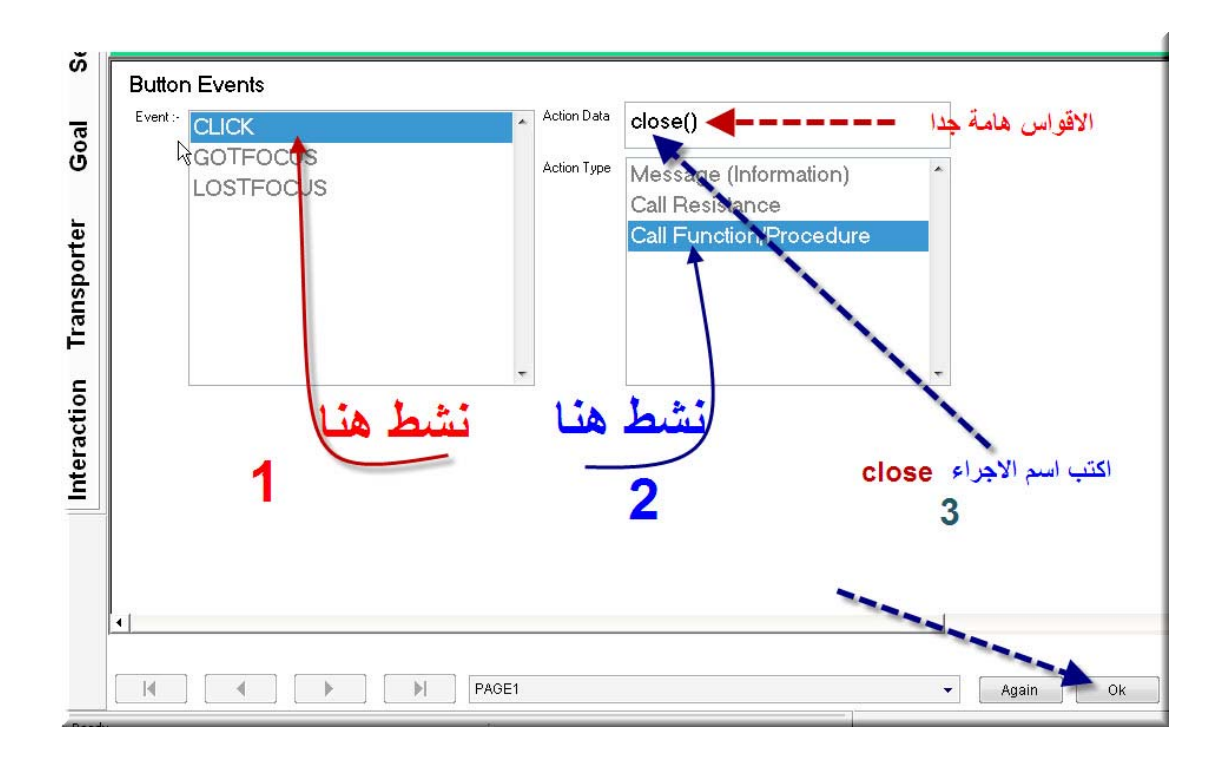

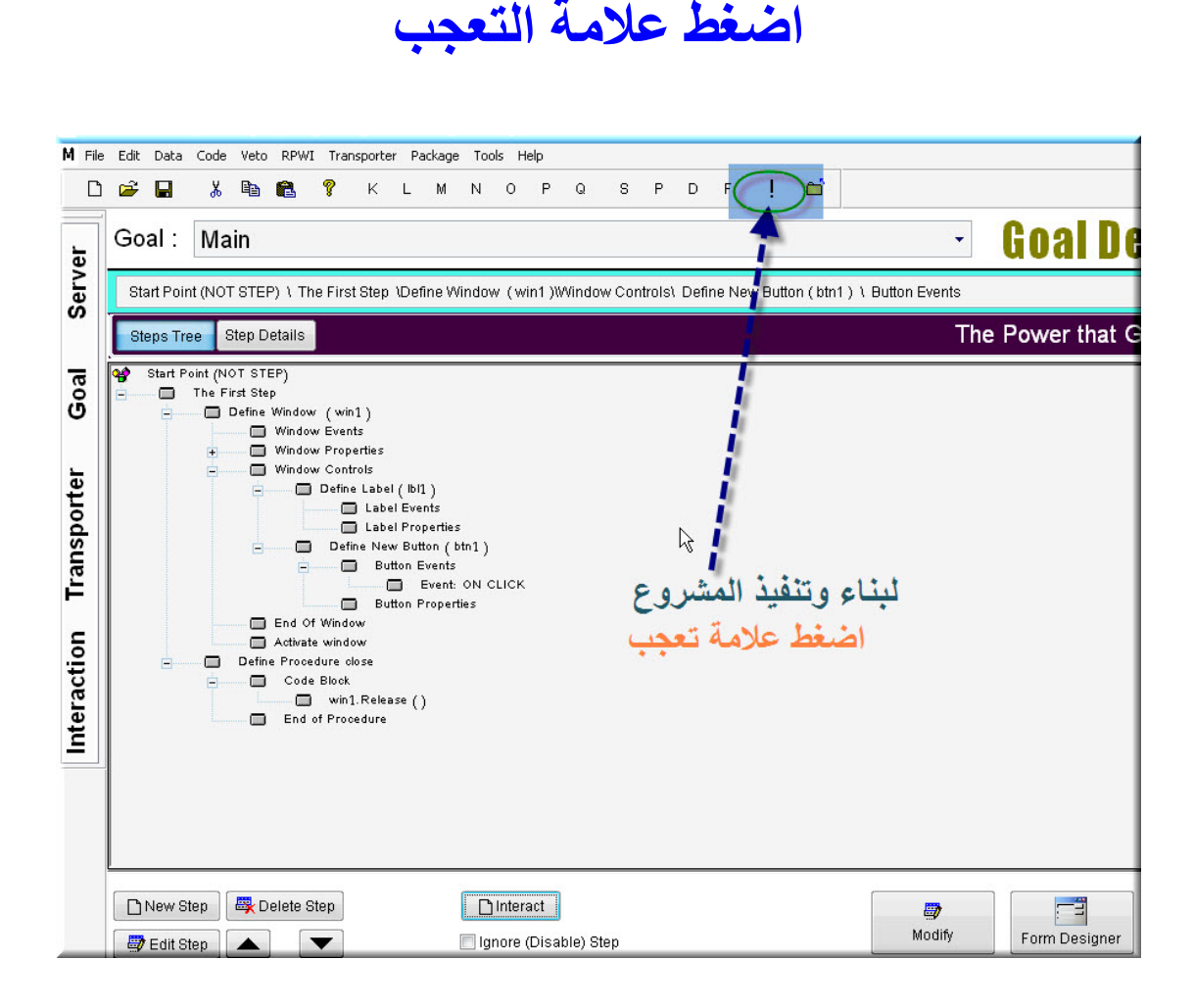

**ولبناء المشروع**

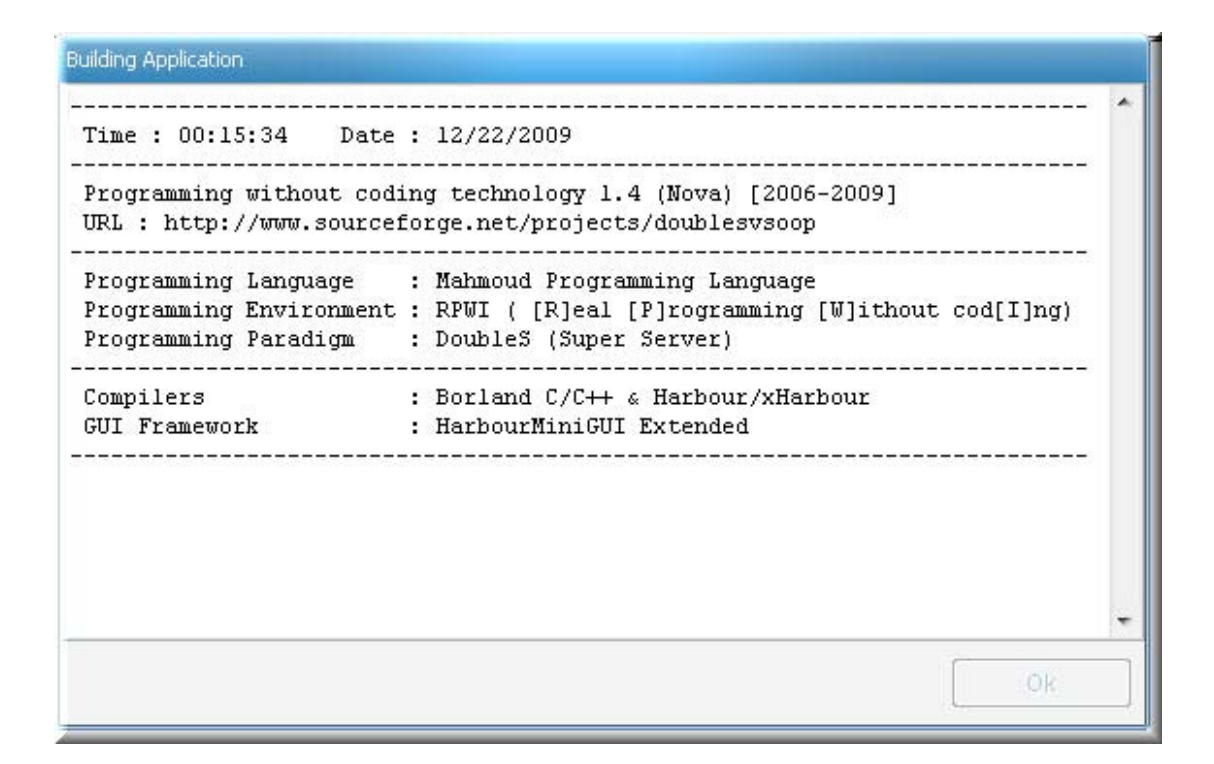

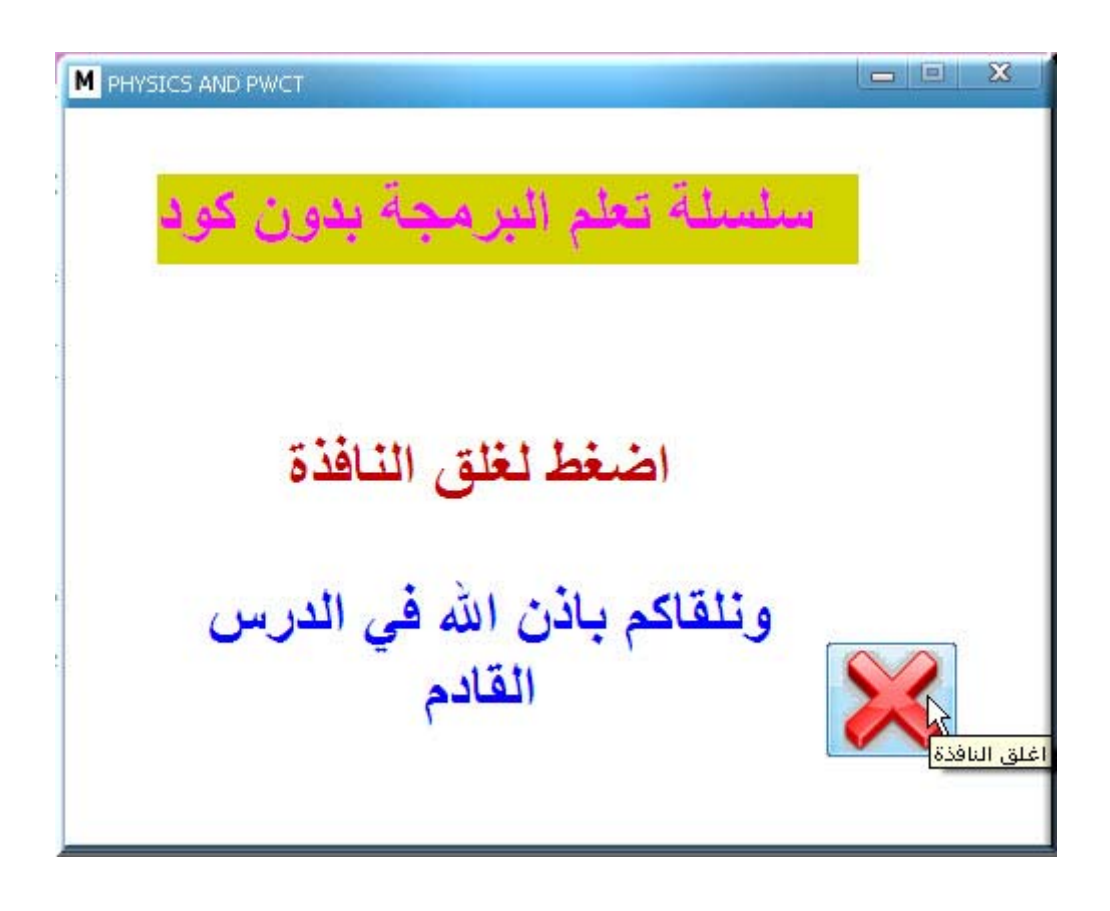

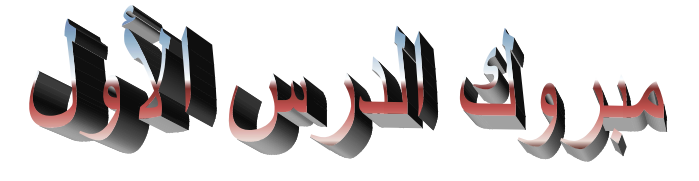

#### **ملحوظة عند دخولك للمجلد الذي حفظت به المشروع تجد الأتي**

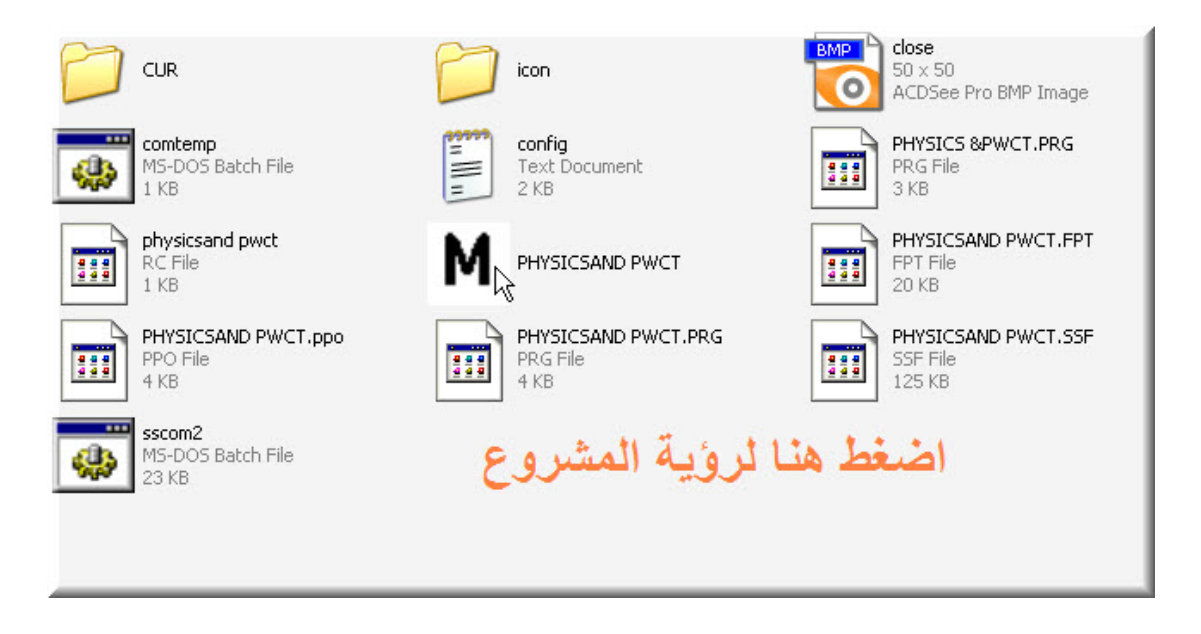

**تم بحمد االله 2009\12\23**